# Mindig az Ön rendelkezésére áll!

A termék regisztrációja és a rendelkezésre álló támogatás igénybevétele a következő weboldalon lehetséges: www.philips.com/support

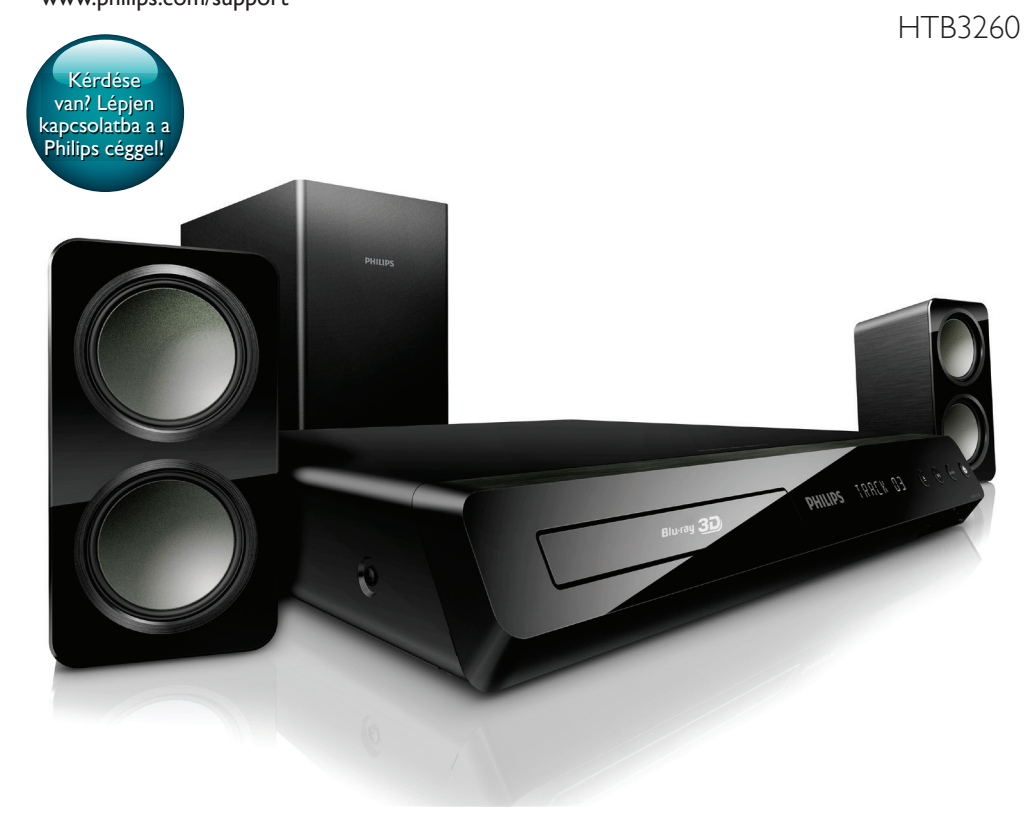

# Felhasználói kézikönyv

# **PHILIPS**

# Tartalomjegyzék

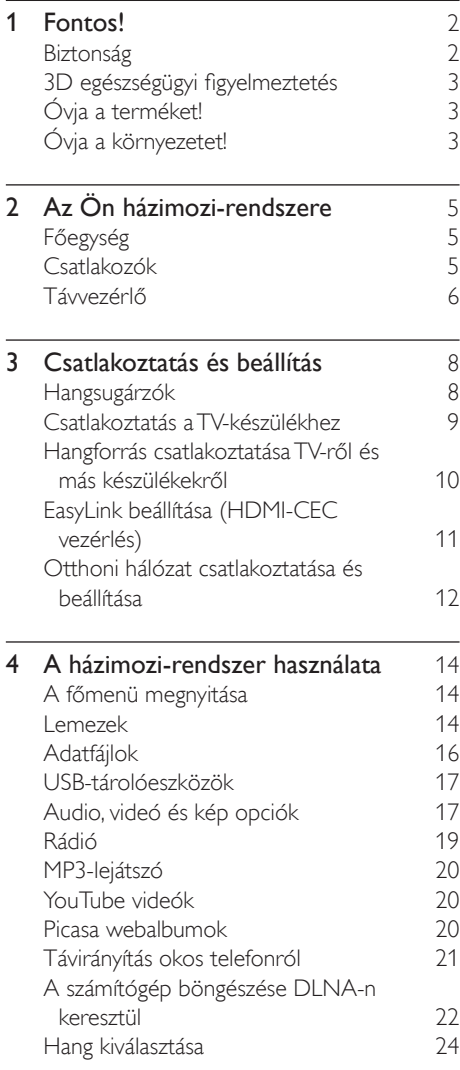

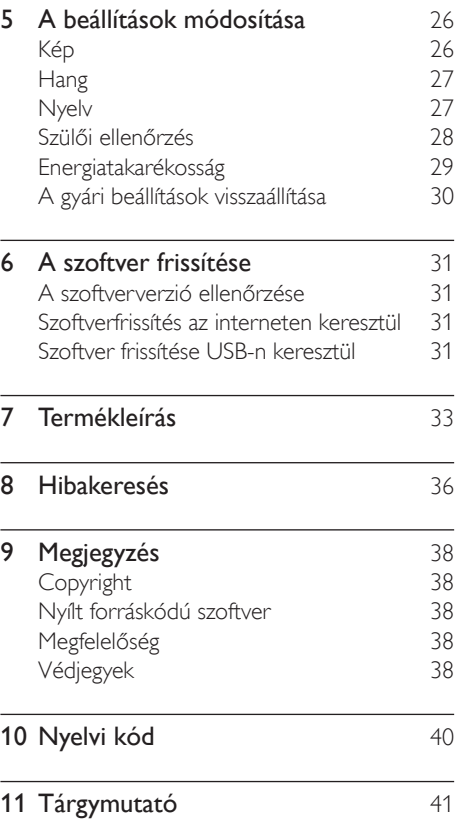

# <span id="page-3-0"></span>1 Fontos!

A házimozi használata előtt figyelmesen olvassa el az összes utasítást. A garancia nem terjed ki azokra a hibákra, amelyek az utasítások figyelmen kívül hagyása miatt keletkeztek.

# <span id="page-3-1"></span>Biztonság

#### Áramütés veszélye vagy tűzveszély!

- Óvja a készüléket és tartozékait csapadéktól vagy egyéb folyadéktól. Soha ne helyezzen a készülék közelébe folyadékot tartalmazó edényt, például vázát. Ha a készülékre vagy a készülékbe folyadék kerülne, azonnal húzza ki az elektromos hálózati csatlakozót. Használat előtt vizsgáltassa meg a készüléket a Philips vevőszolgálattal.
- Ne tegye ki a készüléket és tartozékait nyílt láng vagy hőforrás hatásának, például közvetlen napfénynek.
- Soha ne helyezzen tárgyakat a készülék szellőzőibe vagy egyéb nyílásaiba.
- Ha a hálózati csatlakozódugó vagy készülékcsatlakozó használatos megszakítóeszközként, akkor mindig működőképesnek kell lennie.
- Villámlással járó vihar előtt húzza ki a készülék tápkábelét.
- A hálózati kábel eltávolításakor soha ne a kábelt, hanem a csatlakozódugót fogja.

#### Rövidzárlat veszélye vagy tűzveszély!

• Mielőtt csatlakoztatná a készüléket a hálózati aljzathoz, győződjön meg róla, hogy a hálózati feszültség megfelel a készülék hátulján feltüntetett értéknek. Eltérő feszültségérték esetén soha ne csatlakoztassa a készüléket a hálózati aljzathoz.

#### Sérülésveszély vagy a házimozi károsodásának veszélye!

- Falra szerelhető készülékek esetén kizárólag a mellékelt fali tartószerkezetet használja. A fali szerelvényt olyan falfelületre rögzítse, amely elbírja a készülék és a szerelvény együttes súlyát. A Koninklijke Philips Electronics N.V. nem vállal felelősséget a helytelen falra rögzítésből adódó balesetért, sérülésekért és károkért.
- Állványos hangsugárzók esetén kizárólag a mellékelt állványokat használja. Az állványokat erősen rögzítse a hangsugárzókhoz. Az összeszerelt állványt olyan sima, vízszintes felületre helyezze, amely elbírja a hangsugárzó és az állvány együttes súlyát.
- Soha ne helyezze a készüléket vagy bármilyen más tárgyat a hálózati kábelekre vagy más elektromos berendezésre.
- Ha a készüléket 5 °C alatti hőmérsékleten szállítja, akkor a kicsomagolás után várjon, amíg a készülék hőmérséklete eléri a környezet hőmérsékletét, és csak ezután dugja be a tápkábelt a hálózati aljzatba.
- A készülék nyitott állapotban látható és nem látható lézersugarat bocsát ki. Kerülje a lézersugárnak való kitettséget.
- Ne érintse meg a lemeztálcában található optikai lemezérzékelőt.
- A termék egyes részei üvegből is készülhettek. A sérülések és károk elkerülése érdekében óvatosan kezelje a készüléket.

#### Túlmelegedés veszélye!

• Ne helyezze a készüléket túl szűk helyre. A megfelelő szellőzés érdekében mindig hagyjon legalább 10 cm szabad helyet a készülék körül. Ellenőrizze, hogy függöny vagy egyéb tárgy ne takarja el a készülék szellőzőnyílásait.

#### Szennyeződésveszély!

• Ne keverje az akkumulátorokat és elemeket (régi és új, vagy szén és alkáli stb.).

- <span id="page-4-0"></span>• Ha az elemeket rosszul helyezi be, felrobbanhatnak. Cserélni csak azonos vagy egyenértékű típussal szabad.
- Távolítsa el az elemeket, ha lemerültek, vagy ha hosszabb ideig nem fogja használni a távvezérlőt.
- Az elemek vegyi anyagokat tartalmaznak, így azokat használat után megfelelően kell kezelni.

#### Az elemek lenyelésének veszélye!

- A termék vagy annak távirányítója gombelemet tartalmazhat, amely könnyen lenyelhető. Minden esetben tartsa az elemet gyermekektől távol! Az elem lenyelése súlyos sérülést vagy halált okozhat. A lenyelést követő két órán belül súlyos belső égési sérülések jöhetnek létre.
- Ha úgy gondolja, hogy az elem a szervezetébe került, (pl. lenyelte), azonnal fordulion orvoshoz.
- Ha elemet cserél, tartsa gyermekektől távol az új és a használt elemet is. Elemcsere után győződjön meg arról, hogy az elemtartó rekesz megfelelően le van zárva.
- Ha az elemtartó rekeszt nem lehet megfelelően lezárni, ne használja tovább a terméket. Tartsa gyermekektől távol, és lépjen kapcsolatba a gyártóval.

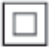

II. TECHNIKAI OSZTÁLYÚ, kettős szigetelésű készülék védelmi földelés nélkül.

# 3D egészségügyi figyelmeztetés

Ha családjában előfordult epilepszia vagy fényhatás által kiváltott roham, forduljon orvoshoz, mielőtt villogó fényforrást, gyors egymásutánban érkező képsorozatot vagy 3D-műsort tekintene meg.

A rossz közérzet - például szédülés, fejfájás vagy tájékozódási zavarok - elkerülése érdekében a 3D hosszabb ideig tartó nézése nem javasolt. Ha bármilyen kellemetlenséget érez, ne nézzen tovább 3D-t és a tünetek megszűnéséig azonnal függesszen fel minden lehetségesen veszélyes tevékenységet (például autóvezetés). Ha a tünetek továbbra is fennállnak, a 3D-műsor nézésének folytatása előtt kérje ki orvos tanácsát.

A szülők ellenőrizzék, hogy gyermekeik nem tapasztalnak-e a fentiekben leírt kellemetlen tüneteket 3D-nézés közben. 3D-műsor nézése 6 éven aluli gyermekek számára nem javasolt, mivel még nem fejlődött ki a látórendszerük.

# <span id="page-4-2"></span>Óvja a terméket!

- A lemeztálcára ne helyezzen más tárgyakat, csak lemezeket.
- Ne helyezzen meghajlott vagy törött lemezeket a lemeztálcára.
- Ha huzamosabb ideig nem használja a terméket, távolítsa el a lemezeket a lemeztálcáról.
- A készülék tisztításához kizárólag mikroszálas textíliát használjon.

# <span id="page-4-1"></span>Óvja a környezetet!

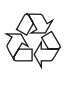

Ez a termék kiváló minőségű anyagok és alkatrészek felhasználásával készült, amelyek újrahasznosíthatók és újra felhasználhatók.

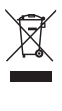

A termékhez kapcsolódó áthúzott kerekes kuka szimbólum azt jelenti, hogy a termékre vonatkozik a 2002/96/EK európai irányelv. Tájékozódjon az elektromos és elektronikus termékek szelektív hulladékként történő gyűjtésének helyi feltételeiről. Cselekedjen a helyi szabályozásoknak megfelelően, és a kiselejtezett készülékeket gyűjtse elkülönítve a lakossági hulladéktól. A feleslegessé vált készülék helyes kiselejtezésével segít megelőzni a környezet és az emberi egészség károsodását.

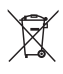

A termék akkumulátorai megfelelnek a 2006/66/EK európai irányelv követelményeinek, ezért ne kezelje ezeket háztartási hulladékként. Tájékozódjon az akkumulátorok szelektív hulladékkezelésére vonatkozó helyi szabályozásokról, mivel a feleslegessé vált akkumulátorok helyes kiselejtezésével segít megelőzni a környezet és az emberi egészség károsodását.

# <span id="page-6-0"></span>2 Az Ön házimozirendszere

Köszönjük, hogy Philips terméket vásárolt, és üdvözöljük a Philips világában! A Philips által biztosított támogatás teljes körű igénybevételéhez regisztrálja a házimozit a www.philips.com/welcome weboldalon.

# <span id="page-6-1"></span>Főegység

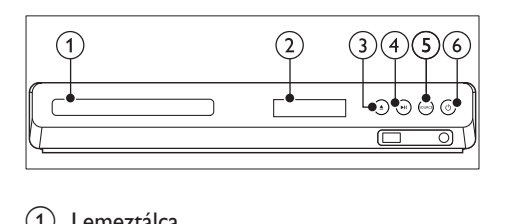

- a Lemeztálca
- b Kijelzőpanel
- $(3) \triangleq (Nyitás/zárás)$

Lemeztálca nyitása, zárása vagy lemez kiadása.

- $\overline{4}$   $\blacktriangleright$  II (Leiátszás/szünet) Lejátszás indítása, szüneteltetése és folytatása.
- (5) SOURCE

Audio- vagy videoforrás kiválasztása a házimozi számára.

 $(6)$   $\circ$  (Készenléti állapot bekapcsolva) A házimozi bekapcsolása vagy készenléti üzemmódba kapcsolása.

# Csatlakozók

Ez a szakasz a házimozin található csatlakozók áttekintését tartalmazza.

# Előlapi csatlakozók

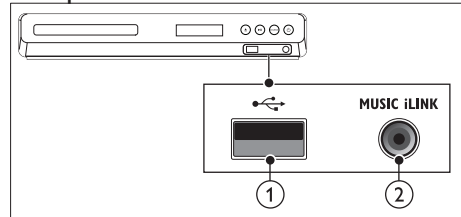

# $(1) \leftrightarrow (USB)$

Audio-, video- vagy képbevitel USBtárolóeszközről.

## $(2)$  MUSIC ILINK

Audiobevitel MP3-lejátszóról.

# Hátsó csatlakozók

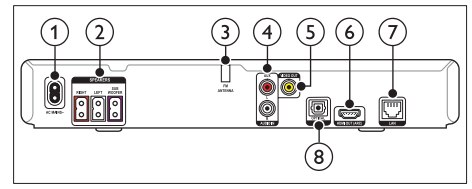

- $(1)$  AC MAINS Csatlakoztatás a tápellátáshoz.
- (2) SPEAKERS Csatlakozás a tartozék hangsugárzókhoz és mélynyomóhoz.
- (3) ANTENNA FM Rögzített FM antenna.
- $(4)$  AUDIO IN-AUX

Csatlakoztatás a TV-készülék vagy más analóg készülék analóg hangkimenetéhez.

e VIDEO OUT

Csatlakoztatás a TV-készülék kompozit videobemenetéhez.

#### $(6)$  HDMI OUT (ARC)

Csatlakoztatás a TV-készülék HDMIbemenetéhez.

<span id="page-7-0"></span> $(7)$  LAN

Csatlakozás a LAN-bemenethez szélessávú modemen vagy útválasztón keresztül.

### (8) DIGITAL IN-OPTICAL

Csatlakoztatás a TV-készülék vagy más digitális készülék optikai hangkimenetéhez.

# <span id="page-7-1"></span>Távvezérlő

Ez a szakasz a távvezérlő áttekintését tartalmazza.

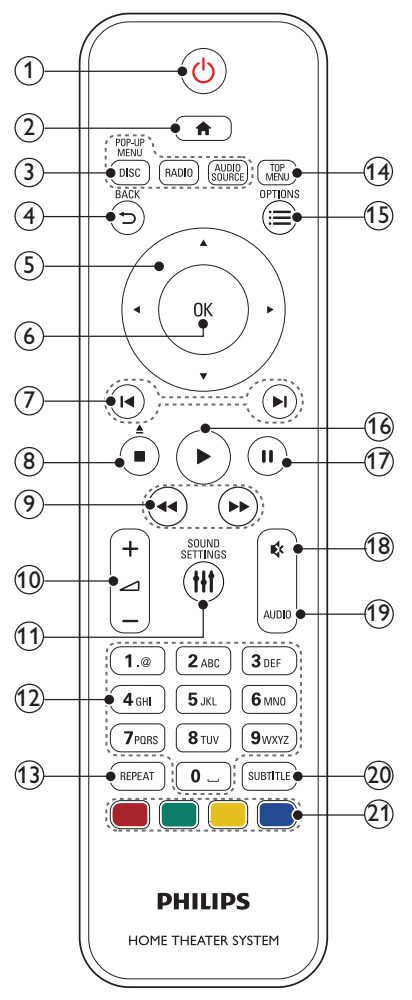

### $(1)$   $\circ$  (Készenléti állapot bekapcsolva)

- A házimozi bekapcsolása vagy készenléti üzemmódba kapcsolása.
- Ha az EasyLink be van kapcsolva, tartsa lenyomva legalább három másodpercen keresztül az összes csatlakoztatott HDMI CEC kompatibilis készülék készenléti üzemmódba kapcsolásához.

## $(2)$  <del>A</del> (Főoldal)

A főmenü megnyitása.

- $(3)$  Forrás gombok
	- DISC/ELŐUGRÓ MENÜ : Átkapcsolás lemezforrásra.Lemez lejátszásakor a lemez menü megnyitása vagy bezárása.
	- RADIO : Átkapcsolás FM-rádióra.
	- AUDIO SOURCE : Audiobemeneti forrás kiválasztása.

## $(4)$   $\rightarrow$  BACK

- Visszatérés az előző menüképernyőre.
- Rádió üzemmódban nyomja meg és tartsa lenyomva az aktuális beprogramozott rádióállomások törléséhez.

## (5) Navigációs gombok

- Navigálás a menük között.
- Az automatikus keresés elindítása a balra és a jobbra gombok segítségével, rádió üzemmódban.
- Rádió üzemmódban a rádiófrekvencia hangolásához nyomja fel- vagy lefelé.
- $6$  OK

Bevitel vagy kiválasztás jóváhagyása.

## $(7)$  **II**/ $\blacktriangleright$ I (Előző/következő)

- Ugrás az előző vagy a következő felvételre, fejezetre vagy fájlra.
- Tárolt rádióállomás kiválasztása rádió üzemmódban.

# (8)  $\Box$  (Leállítás) /  $\triangle$  (Kiadás/Nyitás/zárás)

- Lejátszás leállítása.
- A lemeztálca nyitásához vagy zárásához, illetve a lemez kiadásához három másodpercig lenyomva tartandó.

Gyorsmenet előre) Visszafelé vagy előrefelé keresés. Többszöri megnyomásával módosíthatja a keresés sebességét.  $\left( \overline{10} \right)$   $\rightleftharpoons$  +/- (Hangerő) A hangerő növelése vagy csökkentése. (11) **HI SOUND SETTINGS** Hangbeállítások megnyitása vagy bezárása. (12) Alfanumerikus gombok Értékek, illetve betűk bevitele (SMS-jellegű bevitel alkalmazásával). (13) REPEAT Ismétlési mód kiválasztása vagy kikapcsolása. 14) FŐMENÜ A lemez főmenüjének megnyitása.  $(15) \equiv$  OPTIONS • A lemez vagy USB tárolóeszköz lejátszása közben további lejátszási opciók megnyitása. • Rádióállomás tárolása rádió üzemmódban.  $(16)$   $\blacktriangleright$  (Lejátszás) Lejátszás indítása és folytatása. (17) II (Szünet) Lejátszás szüneteltetése. (18) & (Némítás) Hangerő némítása vagy visszaállítása. (19) AUDIO A hang nyelvének vagy a csatornának a kiválasztása. (20) SUBTITLE A videó felirata nyelvének kiválasztása. (21) Színes gombok Feladat vagy beállítás választása Blu-ray lemezeknél.

 $(9)$  44/ $\blacktriangleright$  (Gyorsmenet visszafelé /

# <span id="page-8-0"></span>EasyLink kezelőgombok

Az Easylink segítségével a házimozi-rendszer és a TV a házimozi-rendszer távvezérlőjének alábbi gombjaival irányítható.

- (Készenléti állapot bekapcsolva): Lenyomva tartásával a házimozi-rendszer, a TV és a csatlakoztatott készülékek készenléti módba kapcsolhatók.
- (Lejátszás): Ha a lemeztálcában videolemez van, kapcsolja vissza a TV-t készenléti üzemmódból, majd játssza le a lemezt.

# <span id="page-9-0"></span>3 Csatlakoztatás és beállítás

Ez a fejezet a házimozi-rendszer TVkészülékhez, illetve más készülékekhez történő csatlakoztatásához, majd beállításához nyújt segítséget.

A házimozi-rendszer alapvető csatlakoztatásairól és tartozékairól a rövid üzembe helyezési útmutató ad tájékoztatást.

Megjegyzés

- A termék azonosítóját és a tápellátás adatait a termék hátoldalán található típusazonosító táblán találja.
- Mielőtt végrehajtja vagy megváltoztatja a csatlakoztatásokat, ellenőrizze, hogy minden készülék vezetékét kihúzta-e a fali aljzatból.

# Hangsugárzók

A hangsugárzók elhelyezése, csatlakoztatása és beállítása a legjobb minőségű térhatású hangzás érdekében.

## <span id="page-9-1"></span>Elhelyezés

A hangsugárzók helyzete a térhatású hangeffektus beállításában kulcsfontosságú. A legjobb eredmény elérése érdekében a hangsugárzókat és a mélynyomót az alábbiak szerint kell elhelyezni.

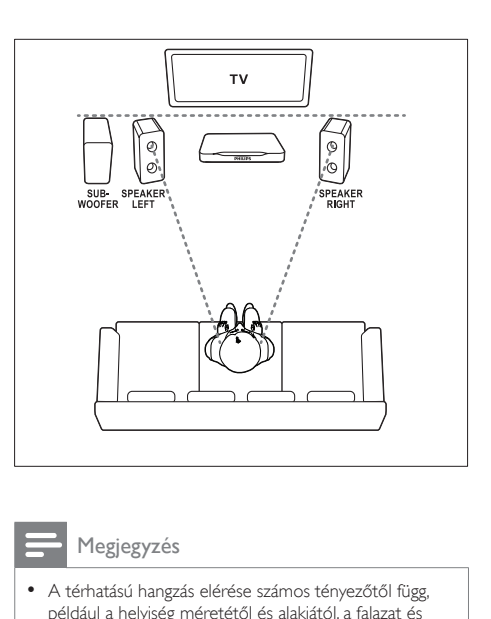

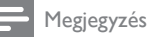

#### • A térhatású hangzás elérése számos tényezőtől függ, például a helyiség méretétől és alakjától, a falazat és mennyezet anyagától, az ablakoktól és hangvisszaverő felületektől, illetve a hangsugárzók akusztikai jellemzőitől.

Kövesse a következő általános útmutatásokat, majd állítsa be a hangsugárzókat.

- 1 Az ülőbútor helyzete: Ez képezi a hallgatási terület középpontját.
- 2 SPEAKER LEFT (bal oldali hangsugárzó) és SPEAKER RIGHT (jobb oldali hangsugárzó) hangsugárzók: A bal és jobb oldali hangsugárzót a főegységtől azonos távolságban, ívben kell elhelyezni, hogy a két hangsugárzó azonos távolságra legyen az ülőbútortól. A legjobb hatás eléréséhez fordítsa a hangsugárzókat az ülőbútor irányába, és helyezze őket ülőhelyzetben fülmagasságba.
- 3 SUBWOOFER (mélynyomó): Helyezze a mélynyomót a TV-készülék jobb és bal oldalától legalább egy méter távolságra. Hagyjon a készülék és a fal között legalább tíz centiméter szabad területet.

# <span id="page-10-1"></span><span id="page-10-0"></span>Csatlakoztatás

A rövid üzembe helyezési útmutatóban írtak szerint csatlakoztassa a hangsugárzókat és a mélysugárzót a házimozi-rendszerhez.

# Csatlakoztatás a TVkészülékhez

Filmnézés előtt csatlakoztassa a házimozit a TV-készülékhez. A TV-műsorok audiotartalmait a házimozi hangsugárzóin játszhatja le. A házimozi és a TV-készülék csatlakoztatásához a lehető legjobb minőségű csatlakoztatási módot használja.

## <span id="page-10-2"></span>1. opció: Csatlakoztatás a TVkészülékhez HDMI (ARC) kapcsolattal

#### Kiváló minőségű videó

kézikönyvét.

A házimozi támogatja a HDMI Audio Return Channel (ARC) technológiát. Ha a TV-készülék kompatibilis a HDMI ARC-technológiával, csatlakoztassa a házimozit a HDMI ARC kapcsolaton keresztül a TV-készülékhez. A HDMI ARC kimenet használata esetén nem lesz szükség külön audiokábelre a TV-műsorok audiotartalmainak házimozin keresztüli lejátszásához.

1 Nagy átviteli sebességű HDMI kábellel csatlakoztassa a házimozi HDMI OUT (ARC) csatlakozóját a TV-készülék HDMI ARC csatlakozójához. A TV-készülék HDMI ARC csatlakozójának jelölése HDMI IN vagy HDMI lehet. A TV-csatlakozókkal kapcsolatos további részletekért lásd a TV-készülék felhasználói

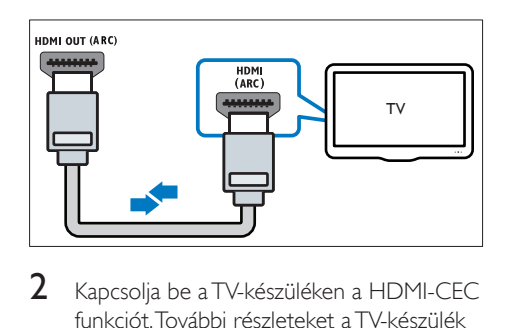

- $2$  Kapcsolia be a TV-készüléken a HDMI-CEC funkciót. További részleteket a TV-készülék felhasználói kézikönyvében talál.
	- » Ha a házimozin lemezt játszik le, a videó megjelenítése automatikusan a TV-készüléken, a hangtartalom lejátszása pedig automatikusan a házimozin fog történni.
- $3$  Ha a rendszer az audiotartalmat nem [automatikusan a házimozin játssza le, kézzel](#page-13-1)  [kell elvégeznie hangbeállításokat](#page-13-1) (lásd 'Hangbeállítás', [12](#page-13-1). oldal).

# <span id="page-10-3"></span>2. opció: Csatlakoztatás a TVkészülékhez HDMI kapcsolattal

#### Kiváló minőségű videó

Ha TV-készülék nem kompatibilis a HDMI ARC-technológiával, normál HDMI-kapcsolattal csatlakoztassa a házimozit a TV-készülékhez. A normál HDMI-kapcsolat használata esetén külön audiokábel szükséges ahhoz, hogy a TVműsorok audiotartalmait a házimozin játszhassa le.

1 Nagy átviteli sebességű HDMI kábellel csatlakoztassa a házimozi HDMI OUT (ARC) csatlakozóját a TV-készülék HDMI csatlakozójához. A TV HDMI-csatlakozójának jelölése HDMI IN lehet.

<span id="page-11-0"></span>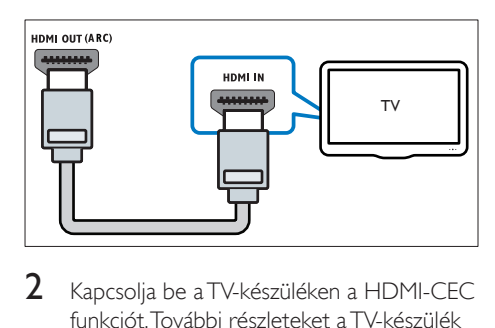

- 2 Kapcsolia be a TV-készüléken a HDMI-CEC funkciót. További részleteket a TV-készülék felhasználói kézikönyvében talál.
	- » Ha a házimozin lemezt játszik le, a videó megjelenítése automatikusan a TV-készüléken, a hangtartalom lejátszása pedig automatikusan a házimozin fog történni.
- 3 A TV-műsorok audiotartalmainak házimozin keresztül való lejátszásához egy további audiokábelre is szükség van.
- $4$  Ha a rendszer az audiotartalmat nem [automatikusan a házimozin játssza le, kézzel](#page-13-1)  [kell elvégeznie hangbeállításokat](#page-13-1) (lásd 'Hangbeállítás', [12](#page-13-1). oldal).

#### Megjegyzés

• Ha a TV-készülékhez DVI-csatlakozó is tartozik, a házimozi HDMI/DVI adapteren keresztül is csatlakoztatható a TV-készülékhez.

## <span id="page-11-1"></span>3. opció: Csatlakoztatás a TVkészülékhez kompozit videokábellel

#### Alapszintű minőségű videó

Ha a TV-készülék nem rendelkezik HDMIcsatlakozókkal, akkor kompozit videokábellel csatlakoztassa a házimozit a TV-készülékhez. A kompozit csatlakozás nem támogatja a nagyfelbontású videojelek átvitelét.

A kompozit csatlakozás használata esetén külön audiokábel szükséges ahhoz, hogy a TV-műsorok audiotartalmait a házimozin játszhassa le.

1 Kompozit videokábellel csatlakoztassa a házimozin lévő VIDEO OUT csatlakozót

a TV-készüléken található kompozit videocsatlakozóhoz.

A kompozit videocsatlakozó jelölése AV IN, VIDEO IN, COMPOSITE vagy BASEBAND lehet.

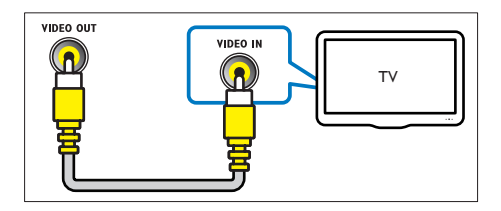

- 2 A TV-készüléken váltson a megfelelő videokimenetre.
- 3 A TV-műsorok audiotartalmainak házimozin keresztül való lejátszásához egy további audiokábelre is szükség van. A házimozin a SOURCE gomb ismételt megnyomásával választhatja ki a megfelelő audiobemenetet.

# Hangforrás csatlakoztatása TV-ről és más készülékekről

A TV-készülékek vagy más eszközök audiotartalmait a házimozi hangsugárzóin játszhatja le.

A házimozi, a TV-készülék és más készülékek csatlakoztatásához a lehető legjobb minőségű csatlakoztatási módot használja.

#### Megjegyzés

• Ha a házimozit és a TV-készüléket HDMI ARC kapcsolaton keresztül csatlakoztatja, nincs szükség külön audiocsatlakozásra.

## <span id="page-12-0"></span>1. opció: Audió csatlakoztatása digitális optikai kábellel

#### Kiváló minőségű audió

- 1 Optikai kábellel csatlakoztassa a házimozirendszeren lévő OPTICAL csatlakozót a TV-készülék vagy más eszköz OPTICAL OUT csatlakozójához.
	- A digitális optikai csatlakozó jelölése SPDIF vagy SPDIF OUT lehet.

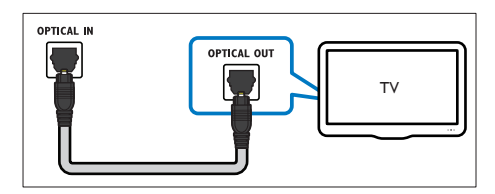

## 2. opció: Audiokészülék csatlakoztatása analóg hangkábelek segítségével

#### Alapszintű minőségű audió

1 Analóg kábellel csatlakoztassa a házimozirendszeren lévő AUX csatlakozókat a TVkészülék vagy más eszköz AUDIO OUT csatlakozóihoz.

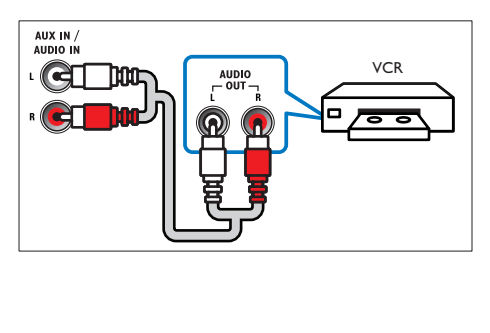

# EasyLink beállítása (HDMI-CEC vezérlés)

A házimozi támogatja a Philips EasyLink funkciót, amely a HDMI-CEC (Consumer Electronics Control) protokollt használja. A HDMIkapcsolaton keresztül csatlakoztatott EasyLinkkompatibilis készülékek egy távvezérlővel irányíthatók.

#### Megjegyzés

- A HDMI-CEC több néven is ismert gyártótól függően. A készülékkel kapcsolatos további információ a készülék kézikönyvében található.
- A Philips nem garantálja a 100%-os együttműködést minden HDMI-CEC készülékkel.

### Mielőtt hozzáfogna

- Csatlakoztassa a házimozit a HDMI-CEC-kompatibilis készülékhez HDMIkapcsolaton keresztül.
- Végezze el a szükséges csatlakoztatásokat a Rövid üzembe helyezési útmutatóban leírt módon, majd kapcsolja a TV-t a házimozinak megfelelő forrásra.

# <span id="page-12-1"></span>Az EasyLink engedélyezése

- **1** Nyomia meg a  $\bigtriangleup$  (**Főoldal**) gombot.
- 2 Válassza a [Beállítás] beállítást, majd nyomja meg a OK gombot.
- $3$  Válassza a [EasyLink] > [EasyLink] > [Be] lehetőséget.
- $4$  Kapcsolja be a TV-n és a többi csatlakoztatott készüléken a HDMI-CEC vezérlést. További részletek érdekében tekintse meg a TV vagy más készülékek felhasználói kézikönyvét.
	- A TV-készüléken állítsa a hangkimenetet "Erősítő" értékre (a TV hangsugárzói helyett). További részleteket a TVkészülék felhasználói kézikönyvében talál.

## <span id="page-13-0"></span>EasyLink kezelőgombok

Az EasyLink segítségével egyetlen távirányítóval irányíthatja a házimozit, a TV-készüléket és más csatlakoztatott HDMI-CEC-kompatibilis eszközöket.

- [Egyérint. lejátszás] (Lejátszás egy gombnyomásra): Ha a lemeztálcán videolemez van, a ▶ (Lejátszás) gomb megnyomásával kapcsolja vissza a TV-t készenléti üzemmódból, majd játssza le a lemezt.
- [Egyér. készenl. mód] (Készenléti üzemmód egy gombnyomásra): Amennyiben engedélyezte a készenléti üzemmód egy gombnyomásra funkciót, akkor a házimozi-rendszer a TV vagy más HDMI-CEC eszköz távvezérlőjével készenléti üzemmódba kapcsolhat.
- [Rendszerhang vezérlése] (Rendszerhang vezérlése):Ha engedélyezve van a rendszerhang vezérlése, akkor a csatlakoztatott készülék hangja automatikusan a házimozi-rendszer hangsugárzóin keresztül hallható, amikor lejátszik valamit a készüléken.
- [Audiobemenet feltérképezése] (Audiobemenet feltérképezése)[:Ha a](#page-13-1)  [rendszerhang vezérlése nem működik,](#page-13-1)  [rendelje hozzá a csatlakoztatott](#page-13-1)  [készülékeket a házimozi megfelelő](#page-13-1)  [audiobemeneti csatlakozójához](#page-13-1) (lásd 'Hangbeállítás', [12](#page-13-1). oldal).

# Megjegyzés

• Az EasyLink vezérlési beállításainak módosításához nyomja meg a(z)  $\biguparrow$  (Főoldal) gombot, és válassza a(z) [Beállítás] > [EasyLink] lehetőséget.

# <span id="page-13-1"></span>Hangbeállítás

[Ha a csatlakoztatott eszköz hangja a házimozi](#page-12-1)  [hangszóróin keresztül nem hallható, ellenőrizze,](#page-12-1)  [hogy engedélyezte-e az Easylink funkciót](#page-12-1)  [az összes eszközön](#page-12-1) (lásd 'Az EasyLink engedélyezése', [11.](#page-12-1) oldal). Ezután állítsa be az EasyLink hangvezérlést.

- 1 Nyomja meg a  $\bigstar$  (Főoldal) gombot.<br>2 Válassza a **Reállítás**l beállítást maid
- Válassza a [Beállítás] beállítást, majd nyomja meg a OK gombot.
- $3$  Válassza a [EasyLink] > [Rendszerhang] vezérlése] > [Be] lehetőséget.
	- Ha a TV hangsugárzóin keresztül szeretne audiotartalmat lejátszani, válassza az [Ki] lehetőséget, a következő lépéseket pedig hagyja figyelmen kívül.
- $4$  Válassza a [EasyLink] > [Audiobemenet] feltérképezése] lehetőséget.
- $5$  A csatlakoztatott eszköz házimozirendszer audiobemenetéhez való hozzárendeléséhez kövesse a képernyőn megjelenő utasításokat.
	- Ha a házimozirendszert HDMI ARC kapcsolaton keresztül csatlakoztatja a TV-készülékhez, ellenőrizze, hogy a TV audiokimenetét a házimozi ARC bementéhez rendelte-e hozzá.

# <span id="page-13-2"></span>Otthoni hálózat csatlakoztatása és beállítása

A következő szolgáltatások eléréséhez csatlakoztassa a házimozit az interneteléréssel rendelkező otthoni hálózathoz:

- YouTube leanback
- Picasa webalbumok
- BD-Live alkalmazások
- Szoftverfrissítés

#### Vigyázat

• Ismerkedjen meg a hálózati útválasztóval (router) és a hálózatkezelési alapelvekkel. Szükség esetén a hálózati komponensek dokumentációját is el kell olvasni. A Philips nem vállal felelősséget az elveszett, sérült vagy hibás adatokért.

#### Mielőtt hozzáfogna

- A szoftverfrissítéssel kapcsolatosan győződjön meg róla, hogy a hálózati útválasztó hozzáfér-e a nagysebességű internetkapcsolathoz, és azt tűzfal vagy egyéb biztonsági rendszer nem korlátozza.
- Végezze el a szükséges csatlakoztatásokat a Rövid üzembe helyezési útmutatóban leírt módon, majd váltson a TV-készüléken a házimozinak megfelelő forrásra.

#### <span id="page-14-0"></span>Vezetékes kapcsolat beállítása

#### Amire szüksége lesz:

- Hálózati kábel (RJ45 egyenes kábel).
- Hálózati útválasztó (engedélyezett DHCP protokollal).

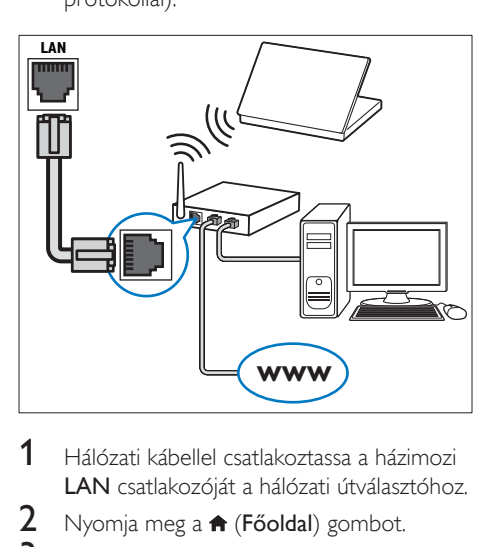

- 1 Hálózati kábellel csatlakoztassa a házimozi LAN csatlakozóját a hálózati útválasztóhoz.
- 2 Nyomja meg a  $\bigstar$  (Főoldal) gombot.<br>3  $\bigcirc$  Válassza a **[Reállítás]** beállítást maid
- Válassza a [Beállítás] beállítást, majd nyomja meg a OK gombot.
- $4$  Válassza a [Hálózat] > [Hálózat] telepítése] > [Vezetékes (Ethernet)] lehetőséget.
- 5 A beállítás végrehajtásához kövesse a képernyőn megjelenő utasításokat.
	- Ha a kapcsolódás sikertelen, válassza ki az *[Újra]* lehetőséget, majd nyomja meg az OK.
- 6 Válassza a **[Befejezés]** menüpontot, majd lépjen ki az OK gomb megnyomásával.
	- A hálózati beállítások megtekintéséhez válassza a(z) [Beállítás] > [Hálózat] > [Hálózati beállítások megtekintése] lehetőséget.

# <span id="page-15-0"></span>4 A házimozirendszer használata

Ez a fejezet a különböző forrásból származó média házimozin történő lejátszásához kíván segítséget nyújtani.

#### Mielőtt hozzáfogna

- Gondoskodjon a rövid üzembe helyezési útmutatóban, valamint a felhasználói kézikönyvben ismertetett csatlakozásokat.
- Kapcsolja át a TV-készüléket a házimozinak megfelelő jelforrásra.

# A főmenü megnyitása

A főmenü segítségével gyorsan elérhetők a csatlakoztatott eszközök, a házimozi beállításai, valamint az egyéb hasznos funkciói.

- 1 Nyomja meg a  $\bigtriangleup$  (Főoldal) gombot. » Megjelenik a főmenü.
- 2 Nyomja meg a Navigációs gombok és az OK gombot az alábbiak kiválasztásához:
	- [lemez lejátszása]: Lemez lejátszásának indítása.
	- [Tallózás az USB-n]: Belépés az USBegység tartalomböngészőjébe
	- [Picasa]: Belépés a Picasa webalbumok oldalra.
	- **[YouTube]**: Belépés a YouTube Leanback oldalra.
	- [tallózás a PC-n]: A számítógép tartalomböngészőjének elérése.
	- [Beállítás]: Menük megnyitása video-, audio- és egyéb beállítások módosításához.
- $3$  A kilépéshez nyomja meg a  $\bigtriangleup$  (Főoldal) gombot.

# <span id="page-15-2"></span>Lemezek

A házimozi-rendszer a következő lemezeket tudja lejátszani: DVD-k,, VCD-k, CD-k és Bluray lemezek. Le tudja játszani a házi készítésű lemezeket, így a fényképeket, videókat és zenéket tartalmazó CD-R lemezeket is.

- 1 Helyezzen be lemezt a házimozirendszerbe.
- $2$  Ha a leiátszás nem indul el automatikusan, nyomja meg  $a(z)$  DISC gombot, vagy a főmenüben válassza a [Lemez lejátszása] parancsot.
- 3 A lejátszás a távvezérlő segítségével [vezérelhető](#page-7-1) (lásd 'Távvezérlő', [6.](#page-7-1) oldal).
	- A Blu-ray lemez lejátszásakor hallható kis zörej normális jelenség. Nem a házimozi meghibásodására utal.

## <span id="page-15-1"></span>Lejátszás gombok

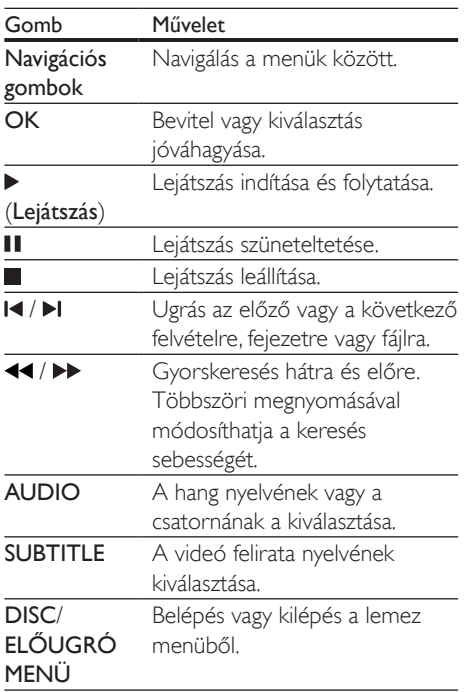

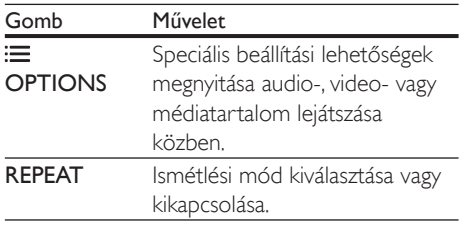

## <span id="page-16-2"></span>A kép és hang szinkronizálása

Ha az audio- és a videotartalom nincs szinkronban, lehetősége van az audiokimeneti jel késleltetésére.

- $1$  Nyomja meg a  $H$  SOUND SETTINGS gombot.
- 2 Válassza a AUD SYNC beállítást, majd nyomja meg a OK gombot.
- 3 A Navigációs gombok (fel/le) segítségével szinkronizálhatja az audio- és a videotartalmat.
- 4 A jóváhagyáshoz nyomja meg a OK gombot.

## <span id="page-16-1"></span>3D Blu-ray lemez lejátszása

A házimozi alkalmas Blu-ray 3D videó lejátszására. 3D lemez lejátszása előtt olvassa el a 3D biztonsági figyelmeztetést.

#### Amire szüksége lesz:

- egy 3D TV
- egy, a 3D TV-vel kompatibilis 3D-szemüveg
- 3D Blu-ray videó
- egy nagy átviteli sebességű HDMI-kábel
- 1 A nagy átviteli sebességű HDMI-kábellel csatlakoztassa a házimozit 3D-kompatibilis TV-készülékhez.
- 2 Ellenőrizze, hogy engedélyezte-e a 3D videobeállítást. Nyomja meg a(z)  $\spadesuit$ (Főoldal) gombot, és válassza a [Beállítás] > [Videó] > [Nézzen 3D-videókat] > [Automatikus] lehetőséget.
- 3D lemezek 2D üzemmódban történő lejátszásához válassza a(z) [Ki] lehetőséget.
- 3 Játsszon le egy Blu-ray 3D lemezt, és tegye fel a 3D szemüveget.
	- Videokeresés és bizonyos lejátszási módok esetében a videó 2D üzemmódban jelenik meg. A lejátszás folytatásakor a videó megjelenítése visszatér 3D üzemmódra.

## A Bonus View funkció Blu-ray lemezek esetében

A Bonus View funkciót támogató Blu-ray lemezek esetén kommentárokat és más kiegészítő tartalmakat élvezhet egy kis ablakban a képernyőn. A Bonus View funkció másik elnevezése kép a képben.

- 1 Engedélyezze a Bonus View funkciót a Bluray lemez menüben.
- **2** Filmlejátszás közben nyomja meg  $a(z)$ OPTIONSgombot.
	- » Megjelenik az opciók menü.
- $3$  Válassza a [PIP kiválasztása] > [PIP] lehetőséget.
	- A videótól függően a képernyőn megjelenik az [1] vagy [2] PIP menü.
	- A Bonus View kikapcsolásához válassza a(z) [Ki] lehetőséget.
- $4$  Válassza a  $12$ , hang nyelvel vagy  $12$ , felirat nyelve] beállítást.
- 5 Válasszon nyelvet, majd nyomja meg az OK gombot.

## <span id="page-16-0"></span>BD-Live funkció bekapcsolása a Bluray lemezen

Ha a Blu-ray lemezen BD-Live tartalom van, további lehetőségek érhetőek el, például a rendezővel való internetes csevegés, a legfrissebb mozielőzetesek, játékok, háttérképek és csengőhangok.

A BD-Live szolgáltatások és tartalmak lemezenként eltérőek.

#### <span id="page-17-0"></span>Amire szüksége lesz:

- Blu-ray lemez BD-Live tartalommal
- egy USB-tárolóeszköz legalább 1 GB memóriával
- 1 [Csatlakoztassa a házimozit az internet](#page-13-2)  [eléréssel rendelkező otthoni hálózathoz](#page-13-2)  (lásd 'Otthoni hálózat csatlakoztatása és beállítása', [12.](#page-13-2) oldal).
- 2 Csatlakoztasson USB-tárolóeszközt a házimozihoz.
- $3$  Nyomja meg a  $\bigtriangleup$  (Főoldal) gombot, és válassza a *[Beállítás]*lehetőséget.
- $4$  BD-Live engedélyezéséhez válassza a(z) [Speciális] > [BD-Live biztonság] > [Ki] lehetőséget.
	- BD-Live letiltásához válassza a(z) [Be] lehetőséget.
- $5$  A lemez menüben válassza ki a BD-Live ikont, majd nyomja az OK gombot.
	- » A BD-Live funkció betöltése elkezdődik. A betöltési idő a lemez és az internetkapcsolat függvénye.
- 6 A Navigációs gombok megnyomásával navigáljon a BD-Live funkcióhoz, majd a(z) OK gomb megnyomásával válassza ki a megfelelő opciót.

#### Megjegyzés

• A tárolóeszköz memóriájának törléséhez nyomja meg  $a(z)$   $\bigcap$  (Főoldal) gombot, majd válassza  $a(z)$  [Beállítás] > [Speciális] > [Memória törlése] lehetőséget.

# Adatfájlok

A házimozi alkalmas lemezen vagy USBtárolóeszközön tárolt képek, audio- és videofájlok lejátszására. [Fájl lejátszása előtt](#page-34-1)  ellenőrizze, hogy a házimozi támogatia-e a fáil [formátumát](#page-34-1) (lásd 'Fájlformátumok', [33](#page-34-1). oldal).

1 Fájlok lejátszása lemezről vagy USBtárolóeszközről.

- 2 A lejátszás leállításához nyomja meg a  $\blacksquare$ gombot.
	- A videó legutóbbi leállításához való visszatéréshez nyomja meg a (Lejátszás) gombot.
	- A videó elejétől történő lejátszásához nyomja meg az OK gombot.

#### Megjegyzés

• DivX DRM-védelemmel ellátott fájlok lejátszásához HDMI-kábellel csatlakoztassa a házimozit a TVkészülékhez.

## <span id="page-17-1"></span>Feliratok

Ha a videó többnyelvű felirattal rendelkezik, válassza ki a felirat nyelvét.

# Megjegyzés

- A feliratfájl nevének pontosan meg kell egyeznie a videofáil nevével. Ha például a videofáil neve "movie. avi", a feliratfájlt "movie.srt" vagy "movie.sub" néven kell elnevezni.
- A házimozi-rendszer a következő fájlformátumokat támogatja: .srt, .sub, .txt, .ssa, .ass, smi és .sami. Ha a felirat nem helyesen jelenik meg, át kell állítani a karakterkészletet.
- 1 A videó lejátszása közben nyomja meg az SUBTITLE gombot a nyelv kiválasztásához.
- $2$  DivX videó esetében ha a feliratok nem megfelelően jelennek meg, hajtsa végre az alábbi lépéseket a karakterkészlet módosításához.
- 3 Nyomja meg a **OPTIONS** gombot. » Megjelenik az opciók menü.
- Válassza a [Karakterkészlet] elemet, majd válasszon ki egy karakterkészletet, amely támogatja a feliratokat.

#### <span id="page-18-0"></span>**Európa, India, Latin-Amerika és Oroszország**

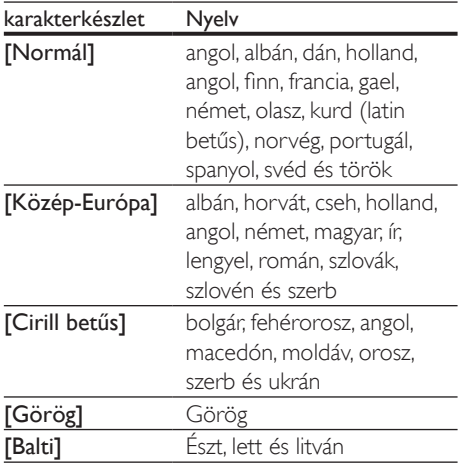

# VOD-kód DivX-hez

DivX videók megvásárlása és a házimozival történő lejátszása előtt regisztrálja a házimozit a www.divx.com weboldalon a DivX VOD kód segítségével.

- 1 Nyomja meg a  $\bigtriangleup$  (Főoldal) gombot.
- 2 Válassza a **[Beállítás]** beállítást, majd nyomja meg a OK gombot.
- $3$  Válassza a [Speciális] > [DivX® VOD kód] lehetőséget.
	- » Megjelenik a házimozi DivX VOD regisztrációs kódja.

# <span id="page-18-3"></span>USB-tárolóeszközök

Képek, audio és videó USB-tárolóeszközről.

#### Szükséges összetevők

- Egy USB-tárolóeszköz, amely FAT vagy NTFS fájlrendszerre van formázva és megfelel a tömeges tárolási osztálynak.
- egy USB-hosszabítókábel, ha az USB-tárolóeszköz nem illeszkedik a csatlakozóba.

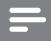

#### Megjegyzés

- Használhatóak az állományok külön számítógépes program nélküli lejátszására képes, USB-vel csatlakoztatott digitális fényképezőgépek.
- USB-tárolóeszközről DivX DRM védelemmel ellátott fájlok lejátszásához csatlakoztassa a házimozit a TVkészülékhez egy HDMI-kábellel.

# <span id="page-18-4"></span>Fájlok lejátszása

- 1 Csatlakoztassa az USB-tárolóeszközt a házimozihoz.
- 2 Nyomia meg a  $\bigtriangleup$  (Főoldal) gombot. » Megjelenik a főmenü.
- 3 Válassza a **[Tallózás az USB-n]** beállítást, majd nyomja meg a OK gombot. » Megjelenik a tartalomböngésző.
- $4$  Válasszon ki egy fáilt, maid nyomia meg a OK gombot.
- $5$  A leiátszás vezérléséhez nyomia meg a lejátszógombokat.

# <span id="page-18-2"></span>Audio, videó és kép opciók

Speciális funkciók használata lemezről és USB tárolóeszközről audio-, video- vagy médiafájlok lejátszásakor.

## <span id="page-18-1"></span>Audio opciók

Audio lejátszása közben a hangfelvétel, lemez vagy mappa ismételt lejátszása.

- **1** Nyomja meg többször egymás után az $\equiv$ OPTIONS gombot a következő funkciók közötti választáshoz:
	- RPT TRACK / RPT FILE: Aktuális műsorszám vagy fájl ismétlése.
	- RPT DISC / RPT FOLDER: A lemezen vagy a mappában lévő összes műsorszám ismétlése.
- RPT RANDOM: Zeneszámok véletlenszerű sorrend szerint történő lejátszása.
- RPT OFF: Ismételt lejátszási mód kikapcsolása.

## <span id="page-19-0"></span>Videobeállítások

Opciók - így feliratok, audio nyelv, időpont szerinti keresés és képbeállítás - választása a videotartalmak lejátszása közben. A videoforrástól függően egyes opciók nem elérhetőek.

- 1 Nyomja meg az  $\equiv$  OPTIONS gombot. » Megjelenik a videobeállítások menüje.
- 2 Az Navigációs gombok és OK megnyomásával a következő lehetőségeket választhatja ki és módosíthatja:
	- [Hang nyelve]: Videó hangnyelvének kiválasztása.
	- [Felirat nyelve]: A videó felirata nyelvének kiválasztása.
	- [Felirat elcsúsztatása]: Felirat helyzetének a képernyőhöz történő igazítása.
	- [Adatok]: A lejátszott tartalom adatainak megjelenítése.
	- [Karakterkészlet]: Válasszon ki egy karakterkészletet, amely a DivX feliratokat támogatja.
	- [Időpont szerinti keresés]: Videofelvétel bizonyos részének átugrása a jelenet időtartamának megadásával.
	- [2. hang nyelve]: Válasszon második hangnyelvet Blu-ray videó számára.
	- **[2. felirat nyelve]**: Válasszon második feliratnyelvet Blu-ray videó számára.
	- [Felvételek]: Adott felvétel kiválasztása.
	- [Fejezetek]: Adott fejezet kiválasztása.
	- **[Szög lista]**: Más kameraállás kiválasztása.
	- [Menük]: A lemez menü megjelenítése
	- [PIP kiválasztása]: Kép a képben ablak megjelenítése a Bonus View funkciót

támogató Blu-ray lemez lejátszása közben.

- [Zoom]: Filmjelenet vagy kép nagyítása. A Navigációs gombok (bal/ jobb) megnyomásával kiválaszthatja a nagyítási arányt.
- **[Ismétlés]**: Fejezet vagy felvétel ismétlése.
- [A-B ismétlése]: Két pont megjelölése az ismételt lejátszáshoz egy fejezeten vagy műsorszámon belül, illetve az ismételt lejátszási mód kikapcsolása.
- [Képbeállítások]: Előre meghatározott színbeállítás kiválasztása.

# <span id="page-19-1"></span>Kép opciók

Kép megtekintése közben a kép kinagyítása, elforgatása, diavetítés animációval ellátása és képbeállítások megváltoztatása.

- **1** Nyomia meg az  $\equiv$  **OPTIONS** gombot. » Megjelenik a képbeállítások menü.
- 2 Használja a Navigációs gombok és OK gombokat a következő beállítások kiválasztásához és módosításához:
	- [Elforgatás +90]: A kép 90 fokkal történő elforgatása az óramutató járásával megegyező irányba.
	- **[Elforgatás -90]**: A kép 90 fokkal történő elforgatása az óramutató járásával ellenkező irányba.
	- **[Zoom]**: Filmjelenet vagy kép nagyítása. A Navigációs gombok (bal/ jobb) megnyomásával kiválaszthatja a nagyítási arányt.
	- [Adatok]: Képadatok megjelenítése.
	- [Dia megjelenítési ideje]: Az egyes képek megjelenítési sebességének kiválasztása diavetítés során.
	- [Dia animáció]: Diavetítés animációjának kiválasztása.
	- [Képbeállítások]: Előre meghatározott színbeállítás kiválasztása.
	- [Ismétlés]: Kiválasztott mappa ismételt lejátszása.

## <span id="page-20-3"></span><span id="page-20-0"></span>Diavetítések

Audiolejátszás közben olyan szórakoztató funkciókat is elindíthat, mint pl. a kép és zenés diavetítés.

#### <span id="page-20-1"></span>**Képek diavetítése**

A lemezen vagy USB tárolóeszközön tárolt képek diavetítésének megtekintése.

- 1 Válasszon egy képet a lemezről vagy USB tárolóeszközről, majd nyomja meg az (Lejátszás) gombot.
- 2 Nyomia meg az  $\equiv$  OPTIONS gombot.
- A Navigációs gombok és OK gombok használatával válasszon az alábbi beállítások közül.
	- [Dia animáció]: Válasszon animációt a diavetítéshez.
	- [Dia megjelenítési ideje]: Válassza meg a diavetítés egyes képeinek lejátszási sebességét.
- $4$  A diavetítés leállításához nyomja meg a  $\blacksquare$ gombot.

#### <span id="page-20-2"></span>**Zenés diavetítések**

Zenés diavetítés létrehozása zene és képek egyidejű lejátszásához.

- 1 Válasszon ki egy zeneszámot, majd nyomja meg az OK gombot.
- $2$  Nyomja meg a  $\rightarrow$  BACK gombot a képmappába történő belépéshez.
- $3$  Válasszon egy fényképet, majd az  $\blacktriangleright$ (Lejátszás) gomb megnyomásával indítsa el a diavetítést.
- $4$  A diavetítés leállításához nyomja meg a  $\blacksquare$ gombot.
- $5$  A zene leállításához nyomja meg ismét a  $\blacksquare$ gombot.

# Rádió

FM-rádió hallgatása a házimozin és akár 40 rádióállomás tárolása.

#### Szükséges összetevők

FM-antenna.

#### Megjegyzés

- Az AM és a digitális rádió nem támogatott.
- Ha nem észlel sztereó jelet, a készülék felkéri, hogy állítsa be újból a rádióállomásokat.
- A legjobb vétel érdekében helyezze az antennát a TVkészüléktől vagy más sugárzó forrástól távolabbra.

# <span id="page-20-4"></span>Állomások beállítása

- 1 Csatlakoztassa az FM-antennát a rövid üzembe helyezési útmutatóban leírtak szerint.
- 2 Nyomja meg a RADIO gombot.
	- » Ha már beállította a rádióállomásokat, a legutoljára hallgatott rádióállomás lejátszása indul.
	- » Ha rádióállomások még nincsenek beállítva, a kijelző panelen "AUTO INSTALL...PRESS PLAY" üzenet jelenik meg. Nyomja meg az ▶ (Lejátszás) gombot.
- 3 Rádióállomások hallgatásához vagy módosításához a következő gombokat kell megnyomni:

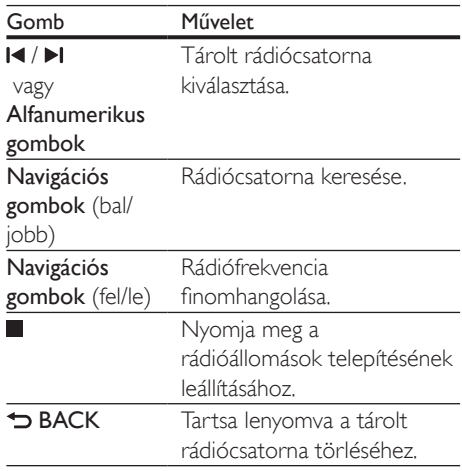

<span id="page-21-0"></span>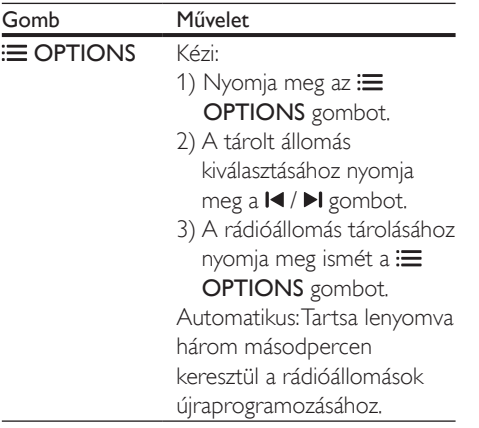

## <span id="page-21-3"></span>Rádió hallgatása

- 1 Nyomja meg a RADIO gombot.
	- Előre beállított állomás hallgatásához nyomja meg az l◀ vagy ▶ gombot.
	- Rádióállomás kereséséhez és hallgatásához nyomja meg a Navigációs gombok (bal/jobb) gombot.
- 2 A hangerő változtatásához nyomja meg az +/- (Hangerő) gombot.

# <span id="page-21-1"></span>MP3-lejátszó

MP3-lejátszó csatlakoztatása audiofájlok vagy zene lejátszásához.

#### Szükséges összetevők

- MP3-lejátszó
- 3,5 mm-es sztereó audiokábel

## <span id="page-21-2"></span>Zenelejátszás

- 1 Csatlakoztassa az MP3-lejátszót a házimozirendszerhez a rövid üzembe helyezési útmutatóban leírtak szerin.
- 2 Nyomja meg többször egymás után az AUDIO SOURCE gombot, amíg az "MUSIC I-LINK" felirat megjelenik a kijelzőpanelen.

3 Nyomja meg az MP3-lejátszó gombjait, az audiofájlok vagy zene kiválasztásához és lejátszásához.

# YouTube videók

Élvezze a YouTube videókat házimoziján.

- 1 [Csatlakoztassa a házimozit a nagy](#page-13-2)  [sebességű internet eléréssel rendelkező](#page-13-2)  [otthoni hálózathoz](#page-13-2) (lásd 'Otthoni hálózat csatlakoztatása és beállítása', [12.](#page-13-2) oldal).
- 2 Nyomja meg a  $\bigstar$  (Főoldal) gombot.<br>3 Nálassza a Exertidael boállását majd
- Válassza a **[YouTube]** beállítást, majd nyomja meg a OK gombot. » Megjelenik a YouTube Leanback oldal.
- 4 Kövesse a képernyőn megjelenő utasításokat a YouTube oldal böngészéséhez.
- 5 A távirányítóval kiválaszthatja az alkalmazást és navigálhat abban.

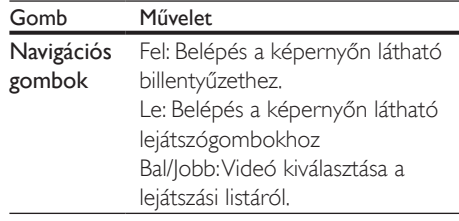

- Ha néhány másodpercen belül nem nyom le gombot, a képernyőn látható gombok és menü automatikusan bezáródik.
- **6** Nyomja le a  $\uparrow$  (Főoldal) gombot a YouTube oldalról való kilépéshez..

# Picasa webalbumok

Belépés a Picasa webalbumok oldalra a házimoziján keresztül.

#### <span id="page-22-0"></span>Amire szüksége lesz:

- Fiók a Picasa webalbumok használatához.
- 1 [Csatlakoztassa a házimozit az internet](#page-13-2)  [eléréssel rendelkező otthoni hálózathoz](#page-13-2)  (lásd 'Otthoni hálózat csatlakoztatása és beállítása', [12.](#page-13-2) oldal).
- 2 Nyomja meg a  $\bigstar$  (Főoldal) gombot.<br>3  $\frac{1}{2}$  Válassza a **[Picasa]** beállítást maid ny
- Válassza a *[Picasa]* beállítást, majd nyomja meg a OK gombot.
- 4 Bejelentkezés a Picasa Webalbumok alkalmazásba.
	- Amikor először jelentkezik be, válassza a [Új felhasználó] lehetőséget, majd adja meg felhasználónevét és jelszavát. Mentse el a bejelentkezési adatait későbbi használatra.
	- Ha korábban már bejelentkezett, válassza ki az eltárolt felhasználónevet és jelszót.
- 5 Válassza a képernyőn megjelenő beállításokat albumok vagy fotók megtekintéséhez.
- $6$  A Picasa menüből a  $\bigtriangleup$  (Főoldal) gombbal léphet ki.

### Diavetítés megtekintése

- Válassza a [Fényképeim] lehetőséget a Picasa menüből, majd nyomja le a OK elemet.
	- » A készülék megjeleníti a Picasa webalbumokban tárolt fényképalbumait.
- 2 Teljes képernyős nézethez válasszon ki egy fényképet, majd nyomja meg az OK gombot.
- 3 Az OK gombot még egyszer megnyomva a képeket diavetítésként tekintheti meg.
- 4 Diavetítés megtekintésekor a OPTIONS gomb megnyomásával tekintheti meg a további lejátszási lehetőségeket.
- 5 Nyomja meg a  $\rightarrow$  BACK gombot az előző oldalra való visszatéréshez.

# Távirányítás okos telefonról

Mobil készülék, például iPhone (iOS 3.1.3 és újabb verzió), Android telefon (2.1 és újabb verzió), iPad vagy táblagép segítségével a következőket végezheti:

- Házimozi vezérlése
- Adatlemez vagy USB-tárolóeszköz böngészése
- Szabja személyre a hangbeállításokat
- Töltsön le és osszon meg tartalmakat a készülékekről az otthoni hálózaton keresztül

#### Mielőtt hozzáfogna

- [Csatlakoztassa ugyanahhoz az otthoni](#page-13-2)  [hálózathoz a házimozit, a mobilkészüléket](#page-13-2)  [és a többi DLNA-kompatibilis készüléket](#page-13-2)  (lásd 'Otthoni hálózat csatlakoztatása és beállítása', [12.](#page-13-2) oldal).
	- A jobb videominőség érdekében, ahol lehet, használjon vezetékes csatlakozást.
- Adjon tetszőleges hálózati nevet a házimozinak.
- Töltse le a Philips MyRemote alkalmazását a mobilkészülékére.
	- iPhone vagy iPad esetében az alkalmazást a App Store webhelyen keresse (App Store webbolt).
	- Android alapú telefon vagy táblagép esetében az alkalmazást a Market webhelyen keresse (Piac).

#### Házimozi vezérlése

- 1 A mobilkészüléken nyissa meg a MyRemote alkalmazást.
- $2$  A kezdő képernyőn válassza ki a házimozit (a hálózati neve alapján).
	- » A képernyő alján megjelenik a böngészősáv.
	- Ha nem találja a házimozit, ellenőrizze a hálózati kapcsolatot, vagy érintse meg a mobilkészüléken a Devices fület az újbóli kereséshez.
- <span id="page-23-0"></span>3 További opciók eléréséhez válasszon az alábbi fülek közül.
	- Az előző menü képernyőjére történő visszatéréshez nyomja meg a vissza gombot.

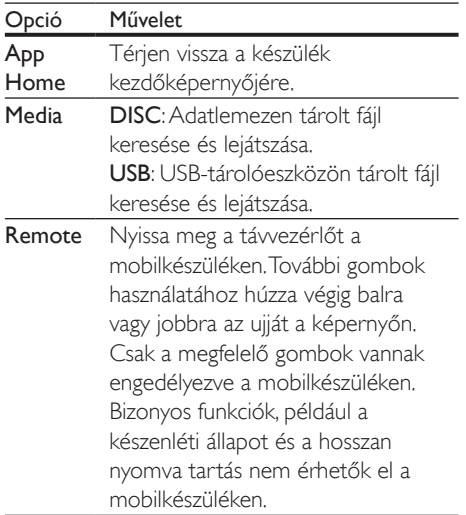

4 Opció kiválasztásához vagy beállítás végrehajtásához kövesse a képernyőn megjelenő utasításokat.

# A számítógép böngészése DLNA-n keresztül

Képek, audio- és videofájlok megnyitása és lejátszása számítógépről vagy az otthoni hálózaton lévő más médiaszerverről a házimozin keresztül.

#### Mielőtt hozzáfogna

- Telepítsen a készülékre egy DLNAkompatibilis médiaszerver alkalmazást. Ellenőrizze, hogy a legmegfelelőbb alkalmazást töltötte-e le. Például:
	- Számítógéphez Windows Media Player 11 vagy újabb típus
	- Mac rendszerhez vagy személyi számítógéphez Twonky Media Server
- Médiafájlok megosztásának engedélyezése. A könnyebb használhatóság érdekében a leírás a következő alkalmazások esetében a végrehajtandó műveletsort is tartalmazza:
	- [Windows Media Player 11 lejátszóval](#page-23-1)  (lásd 'Microsoft Windows Media Player 11', [22](#page-23-1). oldal)
	- [Windows Media Player 12](#page-24-0) (lásd 'Microsoft Windows Media Player 12', [23](#page-24-0). oldal)
	- [Twonky Media Mac-hoz](#page-24-1) (lásd 'Macintosh OS X Twonky Media (4.4.2) esetén', [23.](#page-24-1) oldal)

#### Megjegyzés

• Ha az alkalmazások vagy médiaszerverek használatához további segítségre van szüksége, tanulmányozza a médiaszerver szoftver felhasználói kézikönyvét.

# A médiakiszolgáló szoftver beállítása

A médiamegosztás engedélyezéséhez állítsa be a médiakiszolgáló szoftvert.

#### Mielőtt hozzáfogna

- [Csatlakoztassa a házimozit az otthoni](#page-13-2)  [hálózathoz](#page-13-2) (lásd 'Otthoni hálózat csatlakoztatása és beállítása', [12.](#page-13-2) oldal). A jobb videominőség érdekében, ahol lehet, használjon vezetékes csatlakozást.
- Csatlakoztassa ugyanahhoz az otthoni hálózathoz a számítógépet és a többi DLNA-kompatibilis készüléket.
- Fontos, hogy a számítógépen lévő tűzfal engedje futni a Media Player programokat (vagy a tűzfal kivétel-listáján a médiakiszolgáló szoftver is szerepel).
- Kapcsolja be a számítógépet és az útválasztót.

#### <span id="page-23-1"></span>**Microsoft Windows Media Player 11**

- 1 Indítsa el számítógépén a Windows Media Playert.
- 2 Kattintson a Műsortár fülre, majd válassza a Médiafájlok megosztása lehetőséget.
- $3$  A Médiafájlok megosztása lehetőség első kiválasztásakor a számítógépenmegjelenik egy felugró ablak. Jelölje be a Médiafájlok megosztása lehetőséget és kattintson az OK lehetőségre.
	- » A Médiafájlok megosztása képernyő megjelenik.
- 4 A Médiafájlok megosztása képernyőn látnia kell egy **Ismeretlen eszköz** elemet.
	- » Ha kb. egy perc elteltével sem lát ismeretlen eszközt, akkor ellenőrizze, hogy a számítógép tűzfala nem blokkolja-e a kapcsolatot.
- $5$  lelölje ki az ismeretlen eszközt, majd kattintson az Engedélyezés lehetőségre.
	- » Az eszköz mellett zöld pipa jelenik meg.
- **6** Alapértelmezésben a Windows Media Player osztja meg az alábbi mappákban lévő fájlokat: Zene, Képek és Videók. Ha a fájlok más mappákban vannak, válassza a Műsortár > Hozzáadás a műsortárhoz lehetőséget.
	- » A Hozzáadás a műsortárhoz képernyő megjelenik.
	- Szükség esetén válassza a Speciális beállítások lehetőséget az ellenőrzött mappák megjelenítéséhez.
- Válassza a Saját mappák és mások mappái, amelyek hozzáférhetők lehetőséget, majd kattintson a Hozzáadás elemre.
- 8 Kövesse a képernyőn megjelenő utasításokat a médiafájlokat tartalmazó más mappák felvételéhez.

#### <span id="page-24-0"></span>**Microsoft Windows Media Player 12**

- 1 Indítsa el számítógépén a Windows Media Playert.
- 2 A Windows Media Playerben kattintson az Adatfolyam fülre, majd válassza a Médiaadatfolyam-továbbítás bekapcsolása lehetőséget.
	- » A Médiaadatfolyam-továbbítás beállításai képernyő megjelenik.
- 3 Kattintson a Médiaadatfolyam-továbbítás bekapcsolása lehetőségre.
	- » Ekkor visszatér a Windows Media Player képernyőre.
- 4 Kattintson az Adatfolyam fülre és válassza a További adatfolyam-küldési beállítások... lehetőséget.
	- » A Médiaadatfolyam-továbbítás beállításai képernyő megjelenik.
- 5 Fontos, hogy lásson egy médiaprogramot a Helyi hálózat képernyőn.
	- » Ha nem lát médiaprogramot, ellenőrizze, hogy a számítógép tűzfala nem blokkolja-e a kapcsolatot.
- 6 Válassza ki a médiaprogramot és kattintson az Engedélyezett lehetőségre.
	- » A médiaprogram mellett megjelenik egy zöld nyíl.
- 7 Alapértelmezésben a Windows Media Player osztja meg az alábbi mappákban lévő fájlokat: Zene, Képek és Videók. Ha a fájlok más mappákban vannak, kattintson a Rendezés fülre, és válassza a Műsortárak kezelése > Zene lehetőséget.
	- » A Zenei könyvtár helyei képernyő megjelenik.
- 8 Kövesse a képernyőn megielenő utasításokat a médiafájlokat tartalmazó más mappák felvételéhez.

#### <span id="page-24-1"></span>**Macintosh OS X Twonky Media (4.4.2) esetén**

- 1 Szoftvervásárlás vagy a Macintosh számítógépéhez ingyenes, 30 napos próbaidő igénybevételéhez szükséges letöltésekhez tekintse meg a www.twonkymedia.com oldalt.
- 2 Indítsa el a Twonky Media alkalmazást a Macintosh rendszerben.
- $3$  A Twonky Media Server képernyőn válassza a Basic Setup (Alapvető beállítások) lehetőségen belül a First Steps (Első lépések) lehetőséget.
	- » Az Első lépések képernyő megjelenik.
- <span id="page-25-0"></span>4 Írja be a médiakiszolgáló nevét, majd kattintson a Save changes (Változtatások mentése) lehetőségre.
- 5 A Twonky Media képernyőre visszatérve válassza a Basic Setup (Alapvető beállítások) > Sharing (Megosztás) lehetőséget.
	- » A Megosztás képernyő megjelenik.
- 6 Keresse meg és válassza ki a megosztandó mappákat, majd válassza a Save changes (Változtatások mentése) lehetőséget.
	- » A Macintosh automatikusan újraellenőrzi a mappákat, hogy azok megosztásra készen álljanak.

## <span id="page-25-2"></span>Fájlok lejátszása a számítógépről.

#### Megjegyzés

- Multimédiás tartalom számítógépről történő lejátszása előtt győződjön meg arról, hogy a házimozi csatlakoztatva van az otthoni hálózathoz, és megfelelően lett telepítve a médiaszerver-szoftver.
- Nyomja meg a  $\bigtriangleup$  (Főoldal) gombot.
- $2$  Válassza a **[tallózás a PC-n]** beállítást, maid nyomja meg a OK gombot.
	- » Megjelenik a tartalomböngésző.
- 3 A hálózaton válassza ki a megfelelő készüléket.
	- » Megjelennek a kiválasztott készülék mappái. A mappák neve a médiaszervertől függően változik.
	- Ha nem látja a mappákat, ellenőrizze, hogy engedélyezte-e a kiválasztott készüléken a médiamegosztást ahhoz, hogy a tartalom elérhető legyen a megosztáshoz.
- Válasszon ki egy fájlt, majd nyomja meg a OK gombot.
	- Bizonyos médiafájlokat kompatibilitási hiba miatt nem lehet lejátszani. Ellenőrizze, hogy a házimozi milyen fájlformátumot támogat.

 $5$  A lejátszás a lejátszógombokkal [vezérelhető.](#page-15-1) (lásd 'Lejátszás gombok', [14.](#page-15-1) oldal)

# Hang kiválasztása

Ez a fejezet adott videofelvétel vagy zeneszám lejátszásához szükséges ideális hangzás kiválasztásában nyújt segítséget.

- $1$  Nyomja meg a  $H$  SOUND SETTINGS gombot.
- 2 Nyomia meg a (bal/jobb) Navigációs gombok gombot a hangbeállítások eléréséhez a kijelzőn.

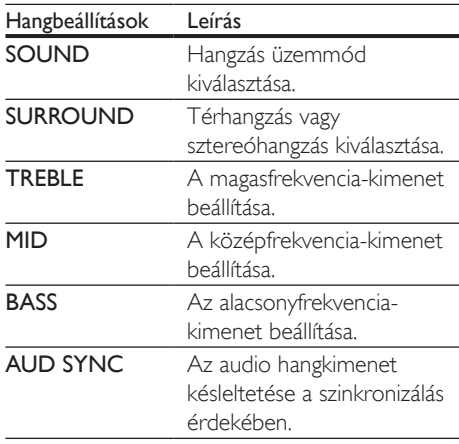

- $3$  Válasszon a lehetőségek közül, majd nyomja meg az OK gombot.
- $4$  A kilépéshez nyomja meg a  $\Rightarrow$  BACK gombot.

Ha egy percen belül nem nyom meg gombot, a készülék automatikusan kilép a menüből.

#### <span id="page-25-1"></span>Hangzás üzemmód

Adott videofelvételhez vagy zeneszámhoz illő, előre meghatározott hangzás üzemmódok kiválasztása.

- $1$  Nyomja meg a  $H$  SOUND SETTINGS gombot.
- 2 Válassza a SOUND beállítást, majd nyomja meg a OK gombot.
- $3$  A Navigációs gombok (fel/le) megnyomásával választhat beállítást a kijelzőről:
	- MOVIE: Mozi hangélmény, speciálisan a filmekhez való javításokkal.
	- MUSIC: A zene eredeti felvételi környezetének, a stúdiónak vagy a koncertnek a felidézése.
	- ORIGINAL: A filmek és zenefelvételek eredeti hangja, hozzáadott hangeffektusok nélkül.
	- NEWS: Minden szó optimális beszédhangon és tiszta énekhangon hallható.
	- GAMING: Lélegzetelállító videojátékhangok, ideális az akciódús videojátékokhoz vagy hangos bulikhoz.
- $4$  A jóváhagyáshoz nyomja meg a OK gombot.

## <span id="page-26-1"></span>Térhangzás üzemmód

Merüljön el a hangélmények élvezetében a térbeli hangzásmódok segítségével.

- $1$  Nyomja meg a  $H$  SOUND SETTINGS gombot.
- 2 Válassza a SURROUND beállítást, majd nyomja meg a OK gombot.
- 3 A Navigációs gombok (fel/le) segítségével választhat a következő beállítások közül:
	- AUTO : Audio-adatfolyamon alapuló térhangzású hang.
	- DOLBY VS A Dolby Virtual hangsugárzó technológia lenyűgöző 5.1 csatornás hangélményt nyújt mindössze két hangsugárzóból.
	- STEREO : Kétcsatornás sztereó hang. Ideális választás zenehallgatáshoz.
- 4 A jóváhagyáshoz nyomja meg a OK gombot.

# <span id="page-26-0"></span>Hangszínszabályzó

A házimozi magas frekvenciájú (magas hangok), közepes frekvenciájú (közepes hangok) és alacsony frekvenciájú (mély hangok) beállításainak módosítása.

- 1 Nyomia meg a fit SOUND SETTINGS gombot.
- $2$  Válassza a TREBLE > MID vagy a BASS lehetőséget, majd nyomja meg az OK gombot.
- 3 A Navigációs gombok (fel/le) segítségével állítsa be a frekvenciát.
- 4 A jóváhagyáshoz nyomja meg a OK gombot.

# <span id="page-27-1"></span><span id="page-27-0"></span>5 A beállítások módosítása

Ez a fejezet a házimozi beállításainak módosításában nyújt segítséget.

#### Vigyázat

• A legtöbb beállítás alapértelmezett formájában a házimozi számára leginkább megfelelő érték. Hacsak nincs különösebb oka egy adott beállítás módosítására, az a legjobb, ha az alapértelmezett értéken hagyja.

#### Megjegyzés

- A szürkén megjelenő beállítások nem módosíthatók.
- Az előző menühöz történő visszatéréshez nyomja meg a **D BACK** gombot. A menüből az **A** (Főoldal) gomb

megnyomásával léphet ki.

# <span id="page-27-5"></span>Kép

A kép- és hangbeállítások módosítása, hogy azok a lehető legjobban megfeleljenek igényeinek.

#### Megjegyzés

• A legjobb beállítás automatikusan kiválasztásra kerül a TV-készüléken. Ha módosítja a beállítást, győződjön meg róla, hogy a TV-készülék támogatja-e az új beállítást.

# <span id="page-27-4"></span>Képbeállítás és formátum

- Nyomia meg az  $\uparrow$  (**Főoldal**) gombot.
- 2 Válassza a **[Beállítás]** beállítást, majd nyomja meg a OK gombot.
- 3 Válassza a [Videó] beállítást, majd nyomja meg a OK gombot.
- 4 Változtassa meg a következő beállításokat, majd nyomja meg az OK gombot:
	- [TV monitor]: Képformátum.
	- [Képbeállítások]: Előre meghatározott színbeállítás.

# <span id="page-27-6"></span>Képszín

A Deep Color technológia újrateremti a természetes világot TV-készüléke képernyőjén, és az élénk képeket több mint egymilliárd színben jeleníti meg.

Ha TV-készüléke támogatja a Deep Color funkciót, és HDMI-kábelen keresztül csatlakozik a házimozirendszerhez, akkor módosíthatja a Deep Color funkciót.

- 1 Nyomja meg az  $\bigstar$  (Főoldal) gombot.<br>2 Válassza a **IBeállításl** beállítást maid
- Válassza a **[Beállítás]** beállítást, majd nyomja meg a OK gombot.
- $3$  Válassza a [Videó] > [HDMI Deep Color] opciót, majd nyomja meg az OK gombot.
- 4 Válasszon az alábbi lehetőségek közül, majd nyomja meg az OK gombot:
	- [Automatikus]: a HDMI Deep Color automatikus kiválasztása
	- [Be]: élénk képek megtekintése.
	- [Ki]: normál 24 bites színkimenet megjelenítése.

## <span id="page-27-3"></span>Képfelbontás

A HDMI videobeállításhoz HDMI-kábellel csatlakoztassa a TV-készüléket a házimozihoz.

- 1 Nyomja meg az  $\bigtriangleup$  (Főoldal) gombot.
- $2$  Válassza a **[Beállítás]** beállítást, majd nyomja meg a OK gombot.
- $3$  Válassza a [Videó] > [HDMI-kép] opciót, majd nyomja meg az OK gombot.
- 4 Módosítsa a HDMI felbontási beállítást. majd nyomja meg az OK gombot.

## <span id="page-27-2"></span>Felirat helyzete

A felirat helyzetének a képernyőhöz történő automatikus igazítása.

- 1 Nyomja meg az  $\bigtriangleup$  (Főoldal) gombot.
- 2 Válassza a **[Beállítás]** beállítást, majd nyomja meg a OK gombot.

<span id="page-28-0"></span> $3$  Válassza a [Felhasználói beáll.] > [Automatikus felirat elcsúsztatás] > [Be], opciót, majd nyomja meg az OK gombot

# <span id="page-28-2"></span>**Hang**

Hangbeállítások módosítása, hogy azok a lehető legjobban megfeleljenek igényeinek.

# <span id="page-28-3"></span>HDMI-hang

A TV-készüléken a HDMI-hang élvezetéhez azt HDMI-kábellel kell a házimozihoz csatlakoztatni.

- 1 Nyomia meg az  $\bigtriangleup$  (Főoldal) gombot.
- 2 Válassza a **[Beállítás]** beállítást, majd nyomja meg a OK gombot.
- $3$  Válassza a [Audio] > [HDMI-hang] opciót, majd nyomja meg az OK gombot.
- 4 Válasszon az alábbi lehetőségek közül, majd nyomja meg az OK gombot:
	- [Bitfolyam]: bitfolyamkimenet engedélyezése HDMI-n keresztül.
	- [Automatikus]: a legjobb támogatott hangformátum automatikus kiválasztása.
	- [Ki]: a TV hangjának kikapcsolása.

# <span id="page-28-4"></span>Utólagos hangfeldolgozás

[Előre beállított hangmód kiválasztásához](#page-25-1)  [engedélyezze az utólagos hangfeldolgozást a](#page-25-1)  [hangsugárzón](#page-25-1) (lásd 'Hangzás üzemmód', [24](#page-25-1). oldal).

- 1 Nyomja meg az  $\bigtriangleup$  (Főoldal) gombot.
- 2 Válassza a [Beállítás] beállítást, majd nyomja meg a OK gombot.
- $3$  Válassza a [Speciális] > [lobb]  $h$ angminőség $]$  > [Be], opciót, majd nyomia meg az OK gombot

#### Megjegyzés

• A lemez eredeti hangjának lejátszásához válassza a [Ki] lehetőséget.

# <span id="page-28-1"></span>Éjszakai mód

Ha a lemezeket halkan szeretné hallgatni, csökkentse az erős hangok hangerejét. Az éjszakai mód csak Dolby kódolású DVD és Bluray lemezek esetén használható.

- 1 Nyomja meg az  $\bigtriangleup$  (Főoldal) gombot.
- 2 Válassza a **[Beállítás]** beállítást, majd nyomja meg a OK gombot.
- $3$  Válassza a [Audio] > [Éjszakai mód] > [Be], opciót, majd nyomja meg az OK gombot

## <span id="page-28-5"></span>A hang üzemmód visszaállítása

A hangszínszabályozó visszaállítása - minden hangzásmód visszaállítása alapértelmezett értékre.

- 1 Nyomja meg az  $\bigstar$  (Főoldal) gombot.
- 2 Válassza a **[Beállítás]** beállítást, majd nyomja meg a OK gombot.
- 3 Válassza a [Audio] > [Alapért. hangbeáll.] opciót, majd nyomja meg az OK gombot.

# Nyelv

Válassza ki a főmenü, a hang és feliratok nyelvét.

## A menü nyelve

- 1 Nyomja meg az  $\bigstar$  (Főoldal) gombot.
- 2 Válassza a **[Beállítás]** beállítást, majd nyomja meg a OK gombot.
- $3$  Válassza a [Felhasználói beáll.] > [A menü nyelve] opciót, majd nyomja meg az OK gombot.
- $4$  Válassza ki a menü nyelvét, majd nyomja meg az OK gombot.

### <span id="page-29-6"></span><span id="page-29-0"></span>Lemezen található audiotartalom

- **1** Nyomja meg az  $\bullet$  (**Főoldal**) gombot.<br>**2** Válassza a **IBeállításl** beállítást maid
- Válassza a *[Beállítás]* beállítást, majd nyomja meg a OK gombot.
- $3$  Válassza a [Felhasználói beáll.] > [Audio] opciót, majd nyomja meg az OK gombot.
- 4 Válassza ki a lemezen az audiotartalom nyelvét, majd nyomja meg az OK gombot.

#### Megjegyzés

- Ha a kívánt nyelv nem elérhető a lemez megadott nyelvei között, válassza ki a lista [Egyéb] opcióját, majd [adja meg a felhasználói utasítás hátoldalán található](#page-41-1)  [4 jegyű nyelvi kódot](#page-41-1) (lásd 'Nyelvi kód', [40.](#page-41-1) oldal).
- Ha a lemezen nincs meg az Ön által kiválasztott hangcsatorna, a házimozi a lemez alapértelmezett nyelvét fogja használni.

## <span id="page-29-1"></span>Lemez feliratai

- 1 Nyomja meg az  $\bigtriangleup$  (Főoldal) gombot.
- 2 Válassza a [Beállítás] beállítást, majd nyomja meg a OK gombot.
- $3$  Válassza a [Felhasználói beáll.] > [Felirat] opciót, majd nyomja meg az OK gombot.
- 4 Válassza ki a lemezen a feliratok nyelvét, majd nyomja meg az OK gombot.

## <span id="page-29-3"></span>Lemez menü

- 1 Nyomja meg az  $\bigtriangleup$  (Főoldal) gombot.
- 2 Válassza a **[Beállítás]** beállítást, majd nyomja meg a OK gombot.
- $3$  Válassza a [Felhasználói beáll.] > [Lemez menü] opciót, majd nyomja meg az OK gombot.
- $4$  Válassza ki a lemezen a menü nyelvét, majd nyomja meg az OK gombot.

#### Megjegyzés

- Ha a kívánt nyelv nem elérhető a lemez megadott nyelvei között, válassza ki a lista [Egyéb] opcióját[, majd](#page-41-1)  [adja meg a felhasználói utasítás hátoldalán található](#page-41-1)  [4 jegyű nyelvi kódot.](#page-41-1) (lásd 'Nyelvi kód', [40.](#page-41-1) oldal)
- Ha a lemezen nincs meg az Ön által kiválasztott hangcsatorna, a házimozi a lemez alapértelmezett nyelvét fogja használni.

# <span id="page-29-5"></span>Szülői ellenőrzés

Korlátozza a hozzáférést a korhatár-besorolással rendelkező lemezekhez.

### <span id="page-29-2"></span>Jelszó

Lejátszási korlátozással rendelkező lemez lejátszásához jelszót adhat meg, amelyet később módosíthat.

- 1 Nyomja meg az  $\bigtriangleup$  (Főoldal) gombot.
- 2 Válassza a **[Beállítás]** beállítást, majd nyomja meg a OK gombot.
- $3$  Válassza a [Felhasználói beáll.] > [Jelszó módosítása] opciót, majd nyomja meg az OK gombot.
	- » A jelszó változtatása menü megjelenik.
- 4 A jelszó beállításához vagy módosításához kövesse a képernyőn megjelenő utasításokat.
	- Ha nincs jelszava vagy elfelejtette, írja be: 0000.
- 5 Nyomja meg a OK gombot.

## <span id="page-29-4"></span>Besorolások

Egyes lemezeket korhatár-besorolással rögzítenek. A házimozi beállítható úgy, hogy csak a gyermek életkoránál alacsonyabb besorolású lemezeket játsszon le.

- Nyomja meg az  $\hat{\uparrow}$  (**Főoldal**) gombot.
- 2 Válassza a **[Beállítás]** beállítást, majd nyomja meg a OK gombot.
- <span id="page-30-0"></span> $3$  Válassza a [Felhasználói beáll.] > [Szülői felügyelet] opciót, majd nyomja meg az OK gombot.
	- » Megjelenik a jelszó megadását kérő üzenet.
- 4 Adja meg a jelszót a Számgombok segítségével.
- 5 Válassza ki a kívánt korhatárt, majd nyomja meg az OK gombot.
	- A lemezek korhatár-besorolásra való tekintet nélkül történő lejátszásához válassza a 8-as szintet vagy a következő lehetőséget: [Ki].

# <span id="page-30-4"></span>Energiatakarékosság

A következő beállítások módosításával energiát takaríthat meg.

## <span id="page-30-1"></span>Automatikus készenlét

Lemezről vagy USB-tárolóeszközről való lejátszáskor a házimozi automatikusan készenléti üzemmódba kapcsol:

- ha 10 percig szüneteltetett vagy leállított üzemmódban van
- és ez idő alatt nem nyom meg semmilyen gombot.
- 1 Nyomja meg az  $\bigtriangleup$  (Főoldal) gombot.
- 2 Válassza a **[Beállítás]** beállítást, majd nyomja meg a OK gombot.
- $3$  Válassza a [Felhasználói beáll.] > [Aut.] készenlét] > [Be], opciót, majd nyomja meg az OK gombot

## <span id="page-30-2"></span>Elalváskapcsoló

Időzítők beállítása a házimozi meghatározott idő elteltével készenléti üzemmódba kapcsolásához.

- 1 Nyomja meg az  $\bigtriangleup$  (Főoldal) gombot.
- $2$  Válassza a **[Beállítás]** beállítást, majd nyomja meg a OK gombot.
- $3$  Válassza a [Felhasználói beáll.] > [Elalváskapcsoló] opciót, majd nyomja meg az OK gombot.
- 4 Válassza ki az elalváskapcsoló időtartamát.
	- » Az elalvási idő maximum 60 percre állítható. Az alváskapcsoló [Ki] beállítás esetén kikapcsol.
- 5 Nyomja meg a OK gombot az aktiválásához.
	- » A házimozi a megadott időtartam eltelte után készenléti állapotba vált.

## <span id="page-30-3"></span>Képernyővédő

Automatikusan képernyőkímélő módba kapcsolja házimoziját a következő esetekben:

- ha 10 percig szüneteltetett vagy leállított üzemmódban van
- és ez idő alatt nem nyom meg semmilyen gombot.
- 1 Nyomia meg az  $\bigtriangleup$  (Főoldal) gombot.
- 2 Válassza a **[Beállítás]** beállítást, majd nyomja meg a OK gombot.
- $3$  Válassza a [Felhasználói beáll.] > [Képernyőkímélő] > [Be], opciót, majd nyomja meg az OK gombot

## <span id="page-30-5"></span>Kijelzőpanel

A házimozi kijelzőpanelje fényerejének állítása.

- 1 Nyomja meg az  $\bigtriangleup$  (Főoldal) gombot.
- 2 Válassza a **[Beállítás]** beállítást, majd nyomja meg a OK gombot.
- $3$  Válassza a [Felhasználói beáll.] > [Kijelzőpanel] opciót, majd nyomja meg az OK gombot.
- 4 Válassza ki a fényerőt, majd nyomja meg az OK gombot.

# <span id="page-31-1"></span><span id="page-31-0"></span>A gyári beállítások visszaállítása

A házimozi alapértelmezett beállításainak visszaállítása. A szülői felügyelet beállításai nem állíthatók vissza az alapértelmezett beállításokra.<br>1 Nyomia meg az  $\bigstar$  (Főoldal) gombot.

- Nyomja meg az **A** (Főoldal) gombot.
- 2 Válassza a [Beállítás] beállítást, majd nyomja meg a OK gombot.
- 3 Válassza a [Speciális] > [Alapértelmezett beállítások visszaállítása] opciót, majd nyomja meg az OK gombot.
- 4 Válassza a [OK] beállítást, majd nyomja meg a OK gombot.

# <span id="page-32-0"></span>6 A szoftver frissítése

A Philips folyamatosan termékeinek tökéletesítésén fáradozik. Ahhoz, hogy házimozija a legmegfelelőbb beállításokkal működjön és ahhoz a legjobb támogatást kapja, frissítse a szoftvert a legújabb verzióra.

Vesse össze az aktuális szoftververziót a www.philips.com/support webhelyen található legfrissebb verzióval. Ha az aktuális verzió régebbi, mint a Philips támogatást biztosító weboldalán elérhető legújabb verzió, frissítse a házimozi szoftverét a legújabb verzióra.

### Vigyázat

• Ne telepítsen a készülékre az aktuálisan telepített szoftververziónál régebbi verziójú szoftvert. A Philips semmiféle felelősséget nem vállal a régebbi szoftver használata miatt keletkezett problémákért.

# A szoftververzió ellenőrzése

Ellenőrizze a házimozira telepített szoftver aktuális verziószámát.

- **1** Nyomia meg az  $\bigtriangleup$  (**Főoldal**) gombot.
- 2 Válassza a **[Beállítás]** beállítást, majd nyomja meg a OK gombot.
- $3$  Válassza a [Speciális] > [Verzióadatok] opciót, majd nyomja meg az OK gombot. » Megjelenik a szoftver verziója.
- <span id="page-32-1"></span>Szoftverfrissítés az interneten keresztül
- 1 Csatlakoztassa a házimozit a nagy [sebességű internet eléréssel rendelkező](#page-13-2)  [otthoni hálózathoz.](#page-13-2) (lásd 'Otthoni hálózat csatlakoztatása és beállítása', [12.](#page-13-2) oldal)
- $\frac{2}{3}$  Nyomja meg az  $\hat{\mathbf{r}}$  (**Főoldal**) gombot.<br> $\frac{3}{3}$  Válassza a **IBeállítás1** beállítást, maid
- Válassza a *[Beállítás]* beállítást, majd nyomja meg a OK gombot.
- $4$  Válassza a [Speciális] > [Szoftverfrissítés] > [Hálózat] lehetőséget.
	- » Ha a készülék frissítést észlel, a rendszer figyelmezteti a frissítés elindítására vagy leállítására.
- $5$  A frissítés jóváhagyásához kövesse a TVképernyőn megjelenő utasításokat.
	- » A szoftverfrissítés befejeződésekor a házimozi automatikusan kikapcsol. Ha ez nem történik meg, akkor húzza ki a tápkábelt néhány másodpercre, majd csatlakoztassa ismét.

#### Megjegyzés

- Ha a házimozi nem tud csatlakozni a Philips szerverhez, nyomja meg a **fr** (Főoldal) gombot.
- Válassza ki a [Beállítás] > [Hálózat] > [Hálózat telepítése] lehetőséget a hálózat beállításához.

# Szoftver frissítése USB-n keresztül

#### Amire szüksége lesz:

- Legalább 75 MB memóriával rendelkező, FAT- vagy NTFS-formázott USB-flash meghajtó. Ne használjon USB merevlemezmeghajtót.
- Internetkapcsolattal rendelkező számítógép.
- ZIP fájlformátumot támogató archiváló segédprogram.

## 1. lépés: A legfrissebb szoftver letöltése

- 1 Csatlakoztasson USB-tárolóeszközt a számítógéphez.
- 2 Böngészőjében lépjen a www.philips.com/support oldalra.
- 3 A Philips támogatás weboldalán keresse meg az adott terméket és a Szoftver és meghajtók elemet.

» A szoftverfrissítés zip fájlként érhető el.

- 4 Mentse el a zip-fájlt az USB-tárolóeszköz gyökérkönyvtárába.
- $5$  Az archiváló segédprogram használatával csomagolja ki a szoftverfrissítő fájlt a gyökérkönyvtárba.
	- » A fájlok az USB-tárolóeszköz UPG\_ ALL mappájába kerülnek.
- 6 Vegye ki az USB-tárolóeszközt a számítógépből.

### 2. lépés: Frissítse a szoftvert

Vigyázat

• Frissítés közben ne kapcsolja ki a házimozirendszert és ne távolítsa el az USB flash meghajtót.

- 1 Csatlakoztassa a letöltött fájlt tartalmazó USB-tárolóeszközt a házimozihoz.
	- Ellenőrizze, hogy a lemeztálca zárva van-e, és nincs-e benne lemez.
- 2 Nyomja meg a  $\hat{\mathbf{r}}$  (Főoldal) gombot.<br>3  $\frac{1}{2}$  Válassza a **EBeállítás1** beállítást maid.
- Válassza a **[Beállítás]** beállítást, majd nyomja meg a OK gombot.
- $4$  Válassza a [Speciális] > [Szoftverfrissítés] > [USB] lehetőséget.
- $5$  A frissítés jóváhagyásához kövesse a képernyőn megjelenő utasításokat.
	- » A művelet befejezése után a házimozi automatikusan kikapcsol. Ha ez nem történik meg, akkor húzza ki a tápkábelt néhány másodpercre, majd csatlakoztassa ismét.

# <span id="page-34-5"></span><span id="page-34-0"></span>**Termékleírás**

#### Megjegyzés

• A műszaki jellemzők és a kivitel előzetes bejelentés nélkül változhat.

# <span id="page-34-3"></span>Régiókódok

A házimozi hátulján, illetve alján található típusazonosító táblán a támogatott régiók neve szerepel.

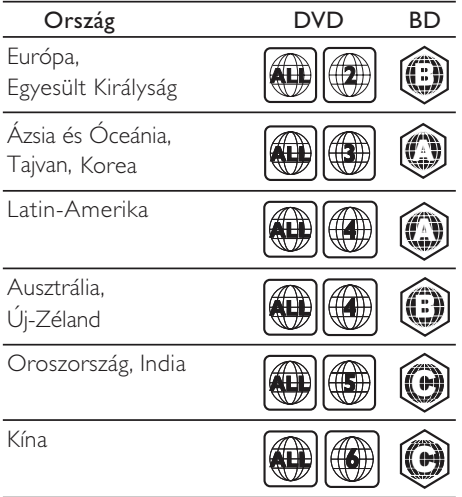

## <span id="page-34-2"></span>Médiaformátumok

• AVCHD, BD, BD-R/ BD-RE, BD-video, DVD-video, DVD+R/+RW, DVD-R/-RW, DVD+R/-R DL, CD-R/CD-RW, audio CD, videó CD/SVCD, képfájlok, MP3 média, WMA média, DivX Plus HD média, USBtárolóeszköz

## <span id="page-34-1"></span>Fájlformátumok

- Audió: .aac, .mka, .mp3, .wma, .wav
- Videó: .avi, .divx, .mp4, .mkv, .mpg, .mpeg
- Kép: .jpg, .jpeg, .gif, .png

### <span id="page-34-4"></span>Audioformátumok

A házimozi a következő audiofájlokat támogatja.

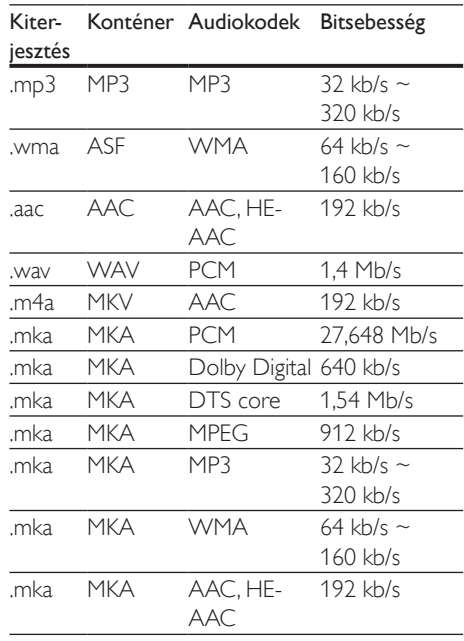

## Videoformátumok

Ha nagyfelbontású TV-készülékkel rendelkezik, a házimozival a videofájlokat az alábbi jellemzőkkel játszhatja le:

- Felbontás:  $1920 \times 1080$  pixel
- Keretsebesség:  $6 \sim 30$  keret/másodperc.

#### .avi fájlok AVI-konténerben

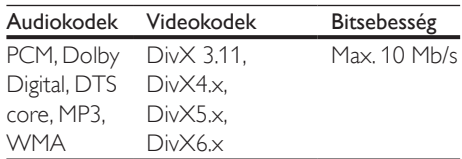

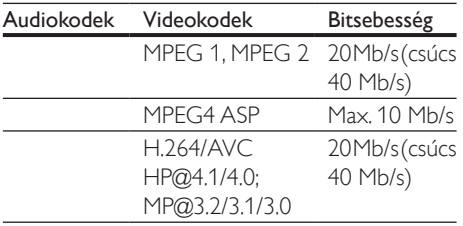

#### .divx fájlok AVI-konténerben

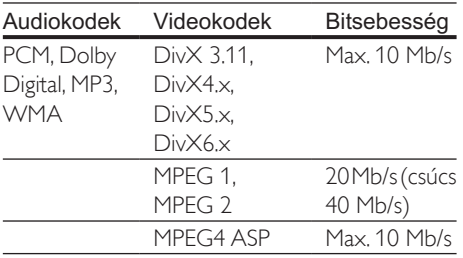

#### .mp4 vagy .m4v fájlok MP4-konténerben

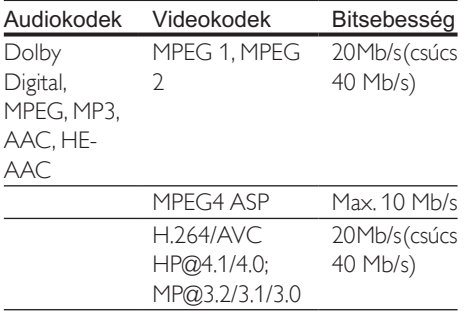

#### .mkv fájlok MKV-konténerben

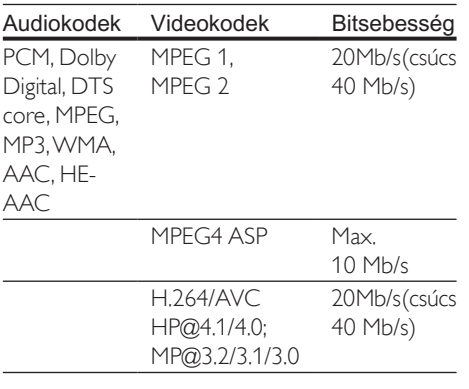

## <span id="page-35-0"></span>Erősítő

- Kimeneti összteljesítmény: 300 W RMS, (30% THD)
- Frekvenciaválasz: 20 Hz-20 kHz / ±3 dB
- Jel/zajszint arány: > 65 dB (CCIR) / (A-súlyozott)
- Bemeneti érzékenység:
	- $\bullet$  AUX: 2 V
	- Music iLink: 1 V

#### <span id="page-35-4"></span>Videó

- Jelrendszer: PAL / NTSC
- HDMI-kimenet: 480i/576i, 480p/576p, 720p, 1080i, 1080p, 1080p24

### <span id="page-35-1"></span>Hang

- S/PDIF digitális hangbemenet:
	- Optikai: TOSLINK
- Mintavételezési frekvencia:
	- MP3: 32 kHz, 44,1 kHz, 48 kHz
	- WMA: 44.1 kHz, 48 kHz
- Konstans bitsebesség:
	- MP3: 32 kb/s 320 kb/s
	- WMA: 48 kb/s 192 kb/s

#### <span id="page-35-2"></span>Rádió

- Hangolási tartomány
	- Európa/Oroszország/Kína: FM 87,5-108 MHz (50 kHz);
	- Ázsia és a csendes-óceáni térség/ Latin-Amerika: FM 87,5-108 MHz (50/100 kHz)
- Jel/zajszint arány: FM 50 dB
- Frekvenciaválasz: FM 200 Hz-12.5 kHz / ±6 dB

## <span id="page-35-3"></span>USB

- Kompatibilitás: nagy sebességű USB (2.0)
- Osztálytámogatás: USB Mass Storage Class (MSC)
- Fájlrendszer: FAT16, FAT32, NTFS
- Maximális memóriatámogatás: < 160 GB.

# <span id="page-36-0"></span>Főegység

- Tápellátás:
	- Európa/Kína/Oroszország/India: 220-240 V~, 50 Hz
	- Latin-Amerika/Ázsia és a csendesóceáni térség: 110-127 V/220-240 V~, 50-60 Hz
- Energiafogyasztás: 60 W
- Energiafogyasztás készenléti üzemmódban:  $\leq 0.5 W$
- Méretek (SZ x Ma x Mé): 360 x 58 x 325 mm
- Tömeg: 2,5 kg

## <span id="page-36-2"></span>Mélynyomó

- Kimeneti teljesítmény: 150 W RMS (30% THD)
- Impedancia: 8 ohm
- Hangsugárzók: 165 mm (6,5") mélynyomó
- Méretek (szé x ma x mé):  $195 \times 265 \times 265$  mm
- Tömeg: 3,20 kg

## <span id="page-36-1"></span>Hangsugárzók

- Kimeneti teljesítmény: 2 x 75 W RMS (30% THD)
- A hangszóró impedancia: 4 Ohm
- Hangszórók:  $1 \times 63.5$  mm  $(2.5")$ mélynyomó
- Méretek (szé x ma x mé):  $84.5 \times 159 \times 80$  mm
- Tömeg: 0,35 kg/db

## <span id="page-36-3"></span>A távvezérlő elemei

 $2 \times$  AAA-R03-1,5 V

#### Lézer

• Lézertípus (dióda): InGaN/AIGaN (BD), AIGaInP (DVD/CD)

- Hullámhossz: 405 +7 nm/-7 nm (BD), 655 +10 nm/-10 nm (DVD), 790 +10 nm/-20 nm (CD)
- Kimenő teljesítmény (Max. besorolás): 20 mW (BD), 6 mW (DVD), 7 mW (CD)

# <span id="page-37-3"></span><span id="page-37-0"></span>8 Hibakeresés

### Figyelem

• Áramütésveszély! Soha ne távolítsa el a készülékházat.

Ne próbálja önállóan javítani a készüléket, mert ezzel a garancia érvényét veszíti.

Ha a készülék használata közben problémái adódnának, nézze át az alábbi pontokat, mielőtt szakemberhez fordulna. Ha továbbra is fennáll a probléma, vegye igénybe a rendelkezésre álló támogatást a www.philips.com/support weboldalon.

# <span id="page-37-1"></span>Főegység

#### A házimozi-rendszer gombjai nem működnek.

• Néhány percre húzza ki a készülék tápkábelét, majd csatlakoztassa újra.

# <span id="page-37-4"></span>Kép

#### Nincs kép.

• Győződjön meg róla, hogy a TV-készülék a házimozinak megfelelő jelforráshoz kapcsolódik.

#### Nem látható kép a HDMI csatlakoztatású TVkészüléken.

- Fontos, hogy a házimozi és a TV csatlakoztatásához nagy átviteli sebességű HDMI kábelt használjon. Néhány szabványos HDMI kábel nem jelenít meg megfelelő módon néhány képet, 3D videót vagy Deep Color beállítást.
- Győződjön meg a HDMI-kábel épségéről. Ha sérült, cserélje le egy új kábelre.
- Az alapértelmezett képfelbontás visszaállításához nyomja meg a  $\uparrow$  **(Főoldal**), majd a 731 gombokat a távvezérlőn.
- Módosítsa a HDMI-videobeállítást vagy várjon 10 másodpercig az automatikus helyreállításra.

#### A lemez nem nagyfelbontású videotartalmat játszik le.

- Győződjön meg róla, hogy a lemez videotartalma nagyfelbontású.
- Győződjön meg róla, hogy a tvkészülék támogatja a nagyfelbontású videotartalmakat.
- HDMI-kábel segítségével csatlakoztassa a TV-készülékhez.

# <span id="page-37-2"></span>Hang

#### A házimozinak nincs hangja.

- Csatlakoztassa az audiokábelt a házimozihoz, és a TV-készülékhez vagy más készülékekhez. Nincs szükség külön audiocsatlakozóra a házimozi és a TVkészülék HDMI ARC kapcsolattal történő csatlakoztatásakor.
- [Végezze el a csatlakoztatott eszközök](#page-13-1)  [audiobeállításait.](#page-13-1) (lásd 'Hangbeállítás', [12.](#page-13-1) oldal)
- [Állítsa vissza a házimozi gyári](#page-31-1)  [alapbeállításait,](#page-31-1) (lásd 'A gyári beállítások visszaállítása', [30](#page-31-1). oldal) kapcsolja ki a készüléket, majd kapcsolja be ismét.
- A házimozin a **SOURCE** gomb ismételt megnyomásával válassza ki a megfelelő audiobemenetet.

#### Torz vagy visszhangos a hang.

• Ha a házimozin keresztül játszik le a TV-ről audiotartalmat, győződjön meg arról, hogy a TV-készülék hangja el van némítva.

#### Az audio- és a videotartalom nincs szinkronizálva.

- 1) Nyomja meg az **III SOUND SETTINGS** gombot.
	- 2) A Navigációs gombok (bal/jobb) megnyomásával válassza ki a következőt: AUD SYNC, majd nyomja meg az OK gombot.
	- 3) A Navigációs gombok (fel/le) megnyomásával szinkronizálhatja az audio- és a videotartalmat.

## <span id="page-38-0"></span>Lejátszás

#### Nem játszható le a lemez.

- Tisztítsa meg a korongot.
- [Győződjön meg arról, hogy a házimozi](#page-34-2)  [az adott lemeztípust támogatja](#page-34-2) (lásd 'Médiaformátumok', [33.](#page-34-2) oldal).
- [Győződjön meg róla, hogy a házimozi](#page-34-3)  [támogatja a lemez régiókódját](#page-34-3) (lásd 'Régiókódok', [33](#page-34-3). oldal).
- Ha a lemez DVD±RW vagy DVD±R lemez, győződjön meg arról, hogy a lemez véglegesítve van.

#### Nem játszható le DivX-fájl.

- Ellenőrizze, hogy a DivX fájl kódolása megfelel-e a következőnek: "Home Theatre Profile" DivX kódolóval.
- Ellenőrizze, hogy a DivX videofájl teljes-e.

#### A DivX vagy az RMVB/RM felirat nem megfelelően jelenik meg.

- [Ellenőrizze, hogy a feliratok fájlneve](#page-17-1)  [megegyezik-e a film fájlnevével](#page-17-1) (lásd 'Feliratok', [16](#page-17-1). oldal).
- Válassza ki a megfelelő karakterkészletet:
	- 1) Nyomja meg az  $\equiv$  OPTIONS gombot.
	- 2) Válassza a [Karakterkészlet] lehetőséget.
	- 3) Válassza ki a támogatott karakterkészletet.
	- 4) Nyomja meg az OK gombot.

#### Az USB tárolóeszköz tartalma nem olvasható.

- Győződjön meg róla, hogy az USBtárolóeszköz formátuma kompatibilis a házimozival.
- Győződjön meg arról, hogy az USBtárolóeszköz fájlrendszerét a házimozi támogatia.

#### Az "x" jel vagy a "No entry" (Nincs bevitel) felirat jelenik meg a TV-képernyőn.

• A műveletet nem lehet végrehajtani.

#### Az EasyLink nem működik.

• Győződjön meg róla, hogy a házimozi Philips márkajelű EasyLink szabványú TV-készülékhez van csatlakoztatva, és az EasyLink funkció be van kapcsolva.

#### Amikor a TV-készüléket bekapcsolja, a házimozi-rendszer is automatikusan bekapcsol.

• Ez normális jelenség Philips EasyLink (HDMI-CEC) szabvány használata esetén. A házimozi önálló működtetéséhez kapcsolja ki az EasyLink funkciót.

### Nem tudom bekapcsolni a BD-Live funkciót.

- [Győződjön meg arról, hogy a házimozi](#page-13-2)  [csatlakoztatva van internet eléréssel](#page-13-2)  [rendelkező otthoni hálózathoz.](#page-13-2) (lásd 'Otthoni hálózat csatlakoztatása és beállítása', [12.](#page-13-2) oldal)
- Győződjön meg arról, hogy a hálózat be van kapcsolva. Használjon [vezetékes](#page-14-0)  [hálózati telepítést](#page-14-0) (lásd 'Vezetékes kapcsolat beállítása', [13.](#page-14-0) oldal).
- Ellenőrizze, hogy a Blu-ray lemez támogatja a BD-Live tartalmakat.
- [Töröljön memória-tárhelyet.](#page-16-0) (lásd 'BD-Live funkció bekapcsolása a Blu-ray lemezen', [15.](#page-16-0) oldal)

## A 3D videó 2D módban jelenik meg.

- Ellenőrizze, hogy a házimozi HDMI-kábellel 3D TV-készülékhez van-e csatlakoztatva.
- [Ellenőrizze, hogy a lemez Blu-ray 3D](#page-16-1)  [lemez-e és be van-e kapcsolva a Blu-ray](#page-16-1)  [3D videó funkció](#page-16-1) (lásd '3D Blu-ray lemez lejátszása', [15](#page-16-1). oldal).

#### A TV képernyője fekete Blu-ray 3D videó vagy DivX másolásvédett videó lejátszásakor.

- Ellenőrizze, hogy a házimozi HDMI-kábellel van-e a TV-készülékhez csatlakoztatva.
- Kapcsolja a TV-t a megfelelő HDMI-forrásra.

#### Gyenge minőségű a lejátszott YouTube Leanback vagy Picasa tartalom.

- [Ellenőrizze, a házimozi csatlakozik-e](#page-13-2)  [az otthoni hálózathoz, és megfelelő-e](#page-13-2)  [a beállítása](#page-13-2) (lásd 'Otthoni hálózat csatlakoztatása és beállítása', [12.](#page-13-2) oldal).
- Az optimális teljesítmény biztosítása érdekében ellenőrizze, hogy az internetkapcsolat sebessége legalább 2 MB/s-e.

# <span id="page-39-1"></span><span id="page-39-0"></span>9 Megjegyzés

Ez a szakasz a jogi és védjegy-figyelmeztetéseket tartalmazza.

# <span id="page-39-4"></span>Copyright

#### Be responsible Respect copyrights

A termék olyan szerzői jogi védelmi technológiát alkalmaz, amely a Rovi Corporation által az Egyesült Államokban érvényes szabadalmak és egyéb szellemi tulajdonjogok védelme alatt áll. A termék másolása és szétszerelése tilos.

Ez a termék a Verance Corporation licence alapján szabadalmaztatott technológiát tartalmaz, amely a 7,369,677 egyesült államokbeli szabadalom és más, egyesült államokbeli és világszerte elismert szabadalmak, továbbá az ezen technológia egyes aspektusait érintő szerző jogok és üzleti titkok védelme alatt áll. A Cinavia a Verance Corporation védjegye. Copyright 2004-2010 Verance Corporation. Verance. Minden jog fenntartva. A másolás vagy szétszerelés tilos.

#### Cinavia

A termék a Cinavia technológiát használva korlátozza az egyes, kereskedelmi forgalom számára készült filmek, videók és azok hanganyagának jogosulatlan sokszorosítását. Egy jogosulatlan másolat tiltott felhasználását érzékelve egy üzenet jelenik meg, a lejátszás vagy másolás folyamata pedig megszakad. A Cinavia technológiával kapcsolatos további információk a Cinavia online ügyféltájékoztató központjában olvashatók, a http://www.cinavia. com honlapon. Ha postai úton szeretne további információkat kapni a Cinavia technológiáról, küldjön egy, a levelezési címét tartalmazó levelezőlapot a következő címre: Cinavia

Consumer Information Center, P.O. Box 86851, San Diego, CA, 92138, USA.

# <span id="page-39-3"></span>Nyílt forráskódú szoftver

A Philips Electronics Singapore Pte Ltd ezennel felajánlja, hogy kérésre biztosítja a termék által használt, szerzői jogvédelem alatt álló nyílt forráskódú szoftvercsomagokhoz tartozó teljes forráskód másolatát, amennyiben a termékhez ezt a megfelelő licencek előírják. Az ajánlat a készülék vásárlásától számított három éven belül érvényes mindazok számára, akik ezt az információt megkapták. A forráskód megszerzéséhez írjon az open.source@philips. com címre. Ha nem szeretne e-mail használni, illetve ha egy héten belül nem kap kézbesítési értesítést az erre a címre küldött levélről, írjon a következő címre: "Open Source Team, Philips Intellectual Property & Standards, P.O. Box 220, 5600 AE Eindhoven, The Netherlands". Ha levelére kellő idő belül nem érkezik visszaigazolás, kérjük, írjon a fenti e-mail címre. A termékben használt nyílt forráskódú szoftverekhez tartozó licencek szövege és a köszönetnyilvánítások külön dokumentumban szerepelnek.

# <span id="page-39-2"></span>Megfelelőség

 $\epsilon$ 

Ez a termék megfelel az Európai Közösség rádióinterferenciára vonatkozó követelményeinek.

# <span id="page-39-5"></span>Védjegyek

Blu-ray<br>3D)

A "Blu-ray 3D™" és a "Blu-ray 3D™" logó a Blu-ray Disc Association védjegyei.

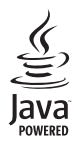

A<br>**Java**<br>A Java és minden más Java védjegy és logó Sun<br>A Java és minden más Java védjegy és logó Sun Microsystems, Inc. védjegyei vagy bejegyzett védjegyei az Egyesült Államokban és/vagy más országokban.

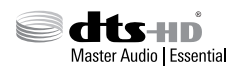

A gyártás az Egyesült Államok Szabadalmi számok: 5,956,674; 5,974,380; 6,226,616; 6,487,535; 7,392,195; 7,272,567; 7,333,929; 7,212,872 és egyéb egyesült államokbeli és nemzetközi, kiadott és bejegyzés alatt lévő szabadalmak alapján történt. A DTS-HD, a Symbol, & DTS-HD és a Symbol együtt bejegyzett védjegyek, a & DTS-HD Master Audio | Essential a DTS, Inc. védjegye. A termék szoftvert tartalmaz. @ DTS, Inc. Minden jog fenntartva.

# $\frac{\fbox{m} \; \text{DOLBY}}{\text{TRUE} \; \text{DE}}$

**TRUETT** 

A gyártás a Dolby Laboratories licence alapján történt. A "Dolby" és a dupla D szimbólum a Dolby Laboratories védjegye.

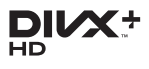

Az USA-ban bejegyzett egy vagy több alábbi szabadalom szerint: 7,295,673; 7,460,668; 7,515,710; 7,519,274.

A DivX®, a DivX Certified®, a DivX Plus® HD és a kapcsolódó emblémák a Rovi Corporation vagy leányvállalatai védjegyei, használatuk licenc alapján történik.

A DIVX PLUS® HD: A DivX® digitális videoformátumot a DivX, Inc. alkotta meg. Ez egy hivatalos DivX® tanúsítvánnyal rendelkező készülék, mely lejátssza a DivX videotartalmakat, beleértve a DivX® Plus HD videoformátumot (H.264/.MKV) is 1080p felbontásig, prémium

minőségben. A www.divx.com oldalon többet is megtudhat a technológiáról, és a rendelkezésre álló szoftvereszközökkel DivX videoformátumba konvertálhatja fájljait.

A DIVX VIDEÓRÓL: A DivX® a Rovi Corporation leányvállalata, a DivX, LLC által kifejlesztett digitális videoformátum. Ez a DivXvideofájlokat lejátszó termék DivX Certified® tanúsítvánnyal rendelkezik. A divx.com oldalon többet is megtudhat a technológiáról, és a rendelkezésre álló szoftvereszközökkel DivX videoformátumba konvertálhatja a fájlokat. A DIVX IGÉNY SZERINTI VIDEOLEJÁTSZÁSRÓL: Ezt a DivX Certified® tanúsítvánnyal rendelkező készüléket regisztrálni kell a megvásárolt DivX igény szerinti (Video-on-Demand, VOD) tartalom lejátszásához. A regisztrációs kód előhívásához keresse meg a DivX VOD részt a készülék beállítás menüjében. A vod.divx.com oldalon többet is megtudhat a regisztrálás elvégzéséről.

# HƏMI

A HDMI, a HDMI embléma és a High-Definition Multimedia Interface a HDMI Licensing LLC védjegyei vagy bejegyzett védjegyei az Egyesült Államokban és más országokban.

**CLASS 1 LASER PRODUCT**

#### Régiók szerinti figyelmeztetések

Minőségtanúsítás

A garanciajegyen feltüntetett forgalombahozó vállalat a 2/1984. (lll. 10.) BkM-lpM együttes rendelet értelmében tanúsítja, hogy ezen készülék megfelel a mûszaki adatokban megadott értékeknek. Figyelem! A meghibásodott készüleket beleértve a hálózati csatlakozót is - csak

szakember (szerviz) javíthatja. Ne tegye ki készüléket esőnek vagy nedvesség hatásának! Garancia

A forgalombahozó vállalat a termékre 12 hónap garanciát vállal.

# <span id="page-41-1"></span><span id="page-41-0"></span>10 Nyelvi kód

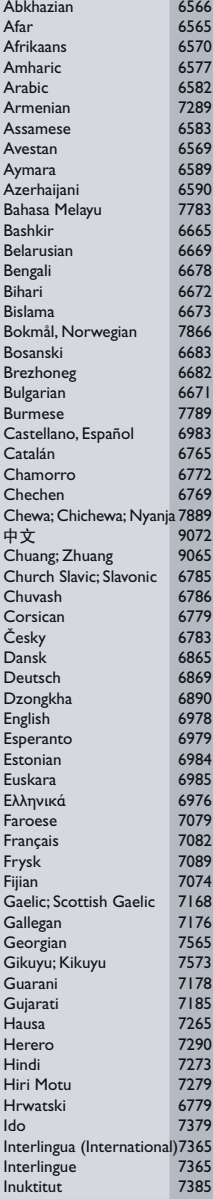

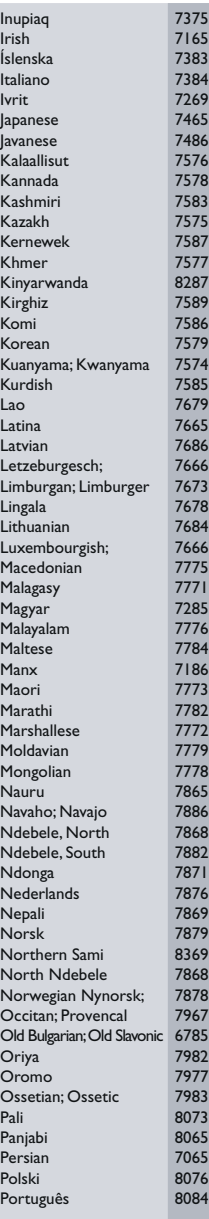

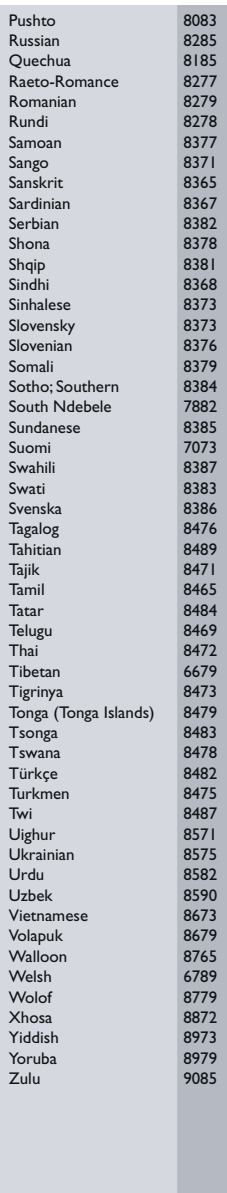

# <span id="page-42-0"></span>11 Tárgymutató

# A

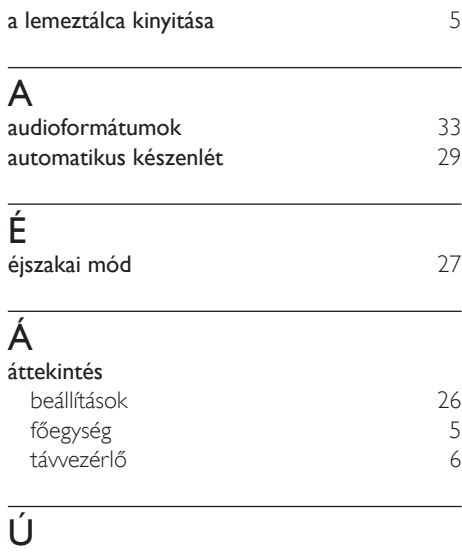

# B

újrafelhasználás

#### beállítások alapértelmezett [30](#page-31-1) automatikus felirat-elcsúsztatás <sup>[26](#page-27-2)</sup><br>automatikus készenlét <sup>29</sup> automatikus készenlét [29](#page-30-1) elalváskapcsoló felbontás [26](#page-27-3) felirat nyelve [28](#page-29-1)<br>hang 27 hang [27](#page-28-2) HDMI-hang [27](#page-28-3)<br>HDMI-kép 26 HDMI-kép [26](#page-27-3)<br>helvreállítás 30 helyreállítás [30](#page-31-1) jelszó [28](#page-29-2) kép [26](#page-27-4) képernyővédő [29](#page-30-3) lemez nyelve szülői besorolás [28](#page-29-4) tápkapcsoló videó [26](#page-27-5) besorolások [28](#page-29-4)

#### biztonság

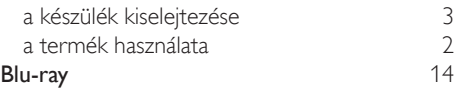

# $\overline{C}$

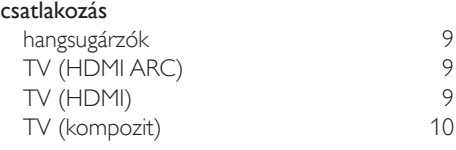

# D

### diavetítések

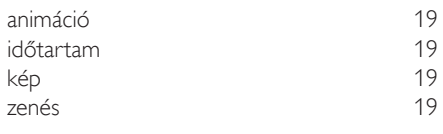

# E

[3](#page-4-1)

# EasyLink (HDMI-CEC)

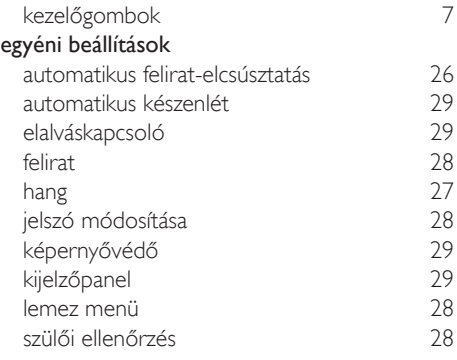

#### E

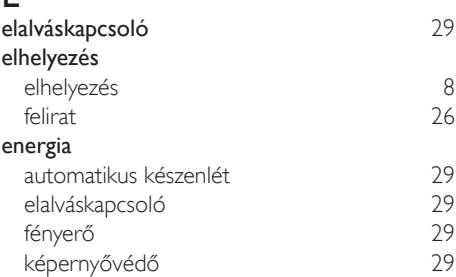

## engedélyezés

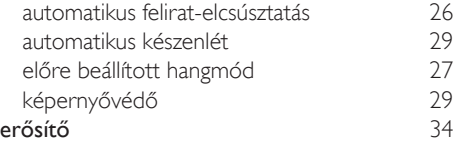

# F

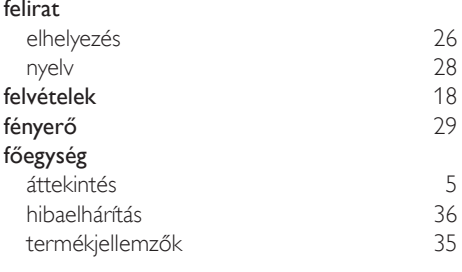

# G

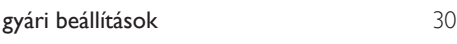

# $\overline{H}$

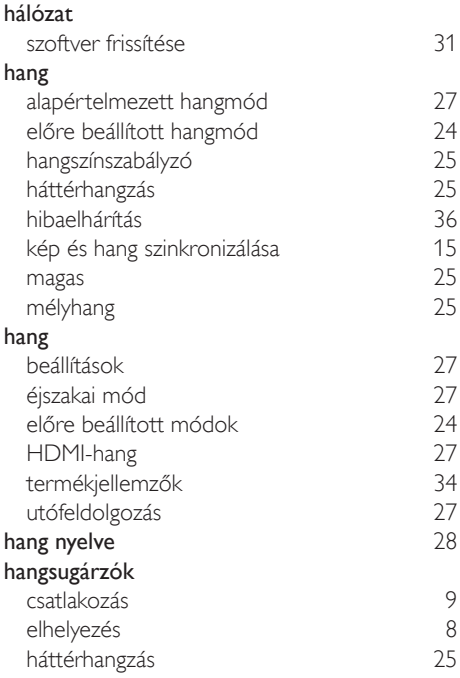

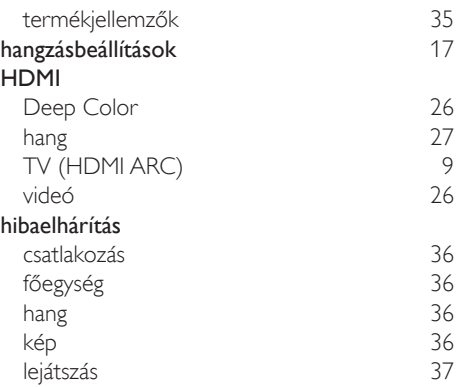

### I

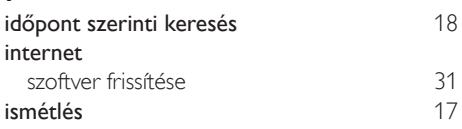

# J

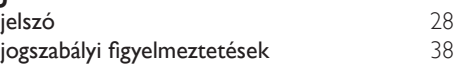

# $\overline{\mathsf{K}}$

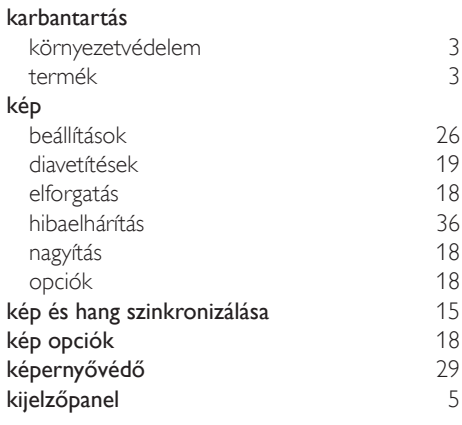

# L

#### lejátszás diavetítések [19](#page-20-3) hibaelhárítás [37](#page-38-0)

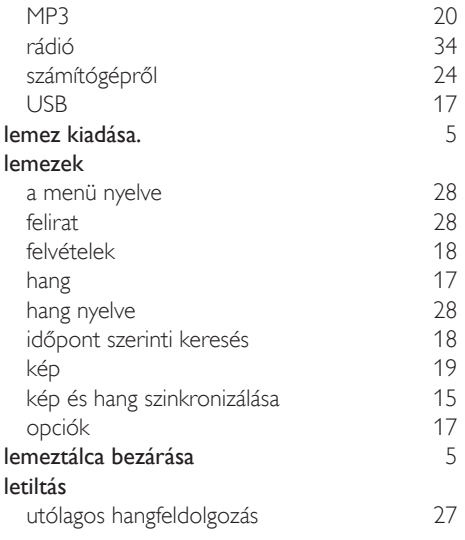

# M

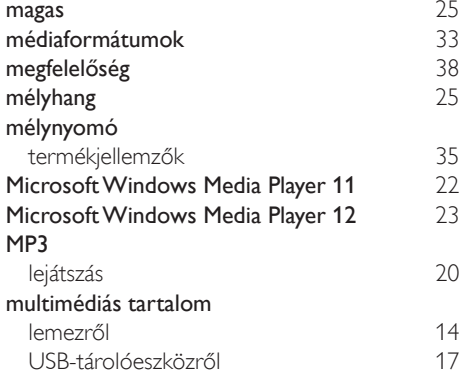

# N

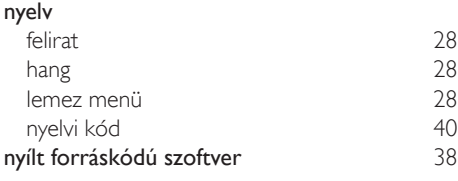

# O

opciók hang [17](#page-18-1)

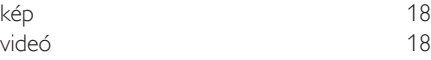

# R

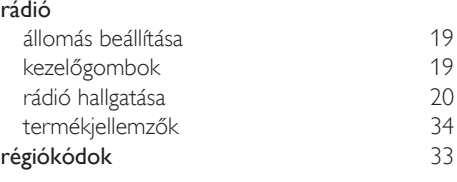

# $\overline{s}$

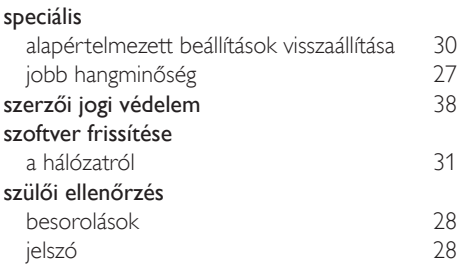

# T

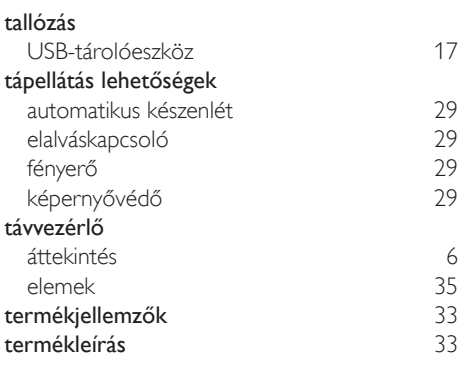

# U

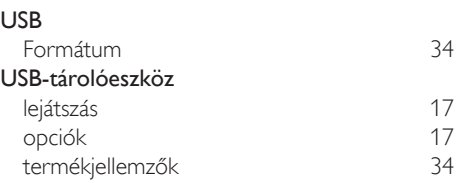

#### V védjegyek [38](#page-39-5) vezérlés Easylink (HDMI-CEC) [7](#page-8-0) főegység között 1[5](#page-6-1) május 15.<br>Tádió 19 rádió [19](#page-20-4) szülői ellenőrzés [28](#page-29-5) videó HDMI Deep Color [26](#page-27-6) kép és hang szinkronizálása [15](#page-16-2) képbeállítások [26](#page-27-4) képfelbontás [26](#page-27-3) videobeállítások [18](#page-19-0)<br>
videoformátumok 18 videoformátumok [34](#page-35-4)

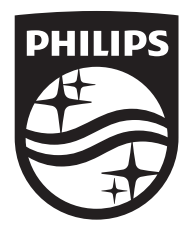

Specifications are subject to change without notice © 2016 Koninklijke Philips N.V. All rights reserved. Trademarks are the property of Koninklijke Philips N.V. or their respective owners.

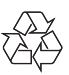

HTB3260\_12\_UM\_V2.0